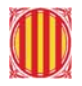

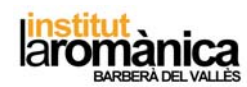

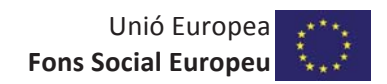

## **DOSSIER DE CONEIXEMENTS BÀSICS**

## **CFGM**

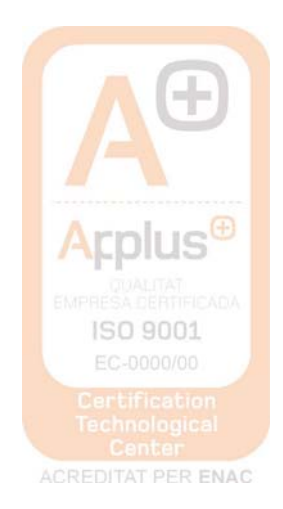

Plaça Mil-lenari, 4 08210 Barberà del Vallès (BCN) Tel. 93 718 26 54 Fax 93 729 35 53 www.institutlaromanica.org | institutlaromanica@xtec.cat

#### **BLOC 1**

#### **1- Notació científica**

Qualsevol nombre seguits de zeros pot expressar-se com a producte d'aquest nombre per una potència de 10 amb exponent positiu:

$$
5000 = 5 \times 1000 = 5 \cdot 10^{3}
$$

$$
400 = 4 \times 100 = 4 \cdot 10^{2}
$$

$$
30000 = 3 \times 10000 = 3 \cdot 10^{4}
$$

Qualsevol nombre decimal amb part entera nul·la pot expressar-se com el producte de les seves xifres decimals diferents de zero per una potència de 10 d'exponent negatiu:

$$
0,002 = \frac{2}{1000} = \frac{2}{10^3} = 2 \cdot 10^{-3}
$$

$$
0,05 = \frac{5}{100} = \frac{5}{10^2} = 5 \cdot 10^{-2}
$$

#### *Notació científica*

La part entera ha d'estar compresa entre 0 i 9. s'indicarà amb potències de 10 els llocs que haurem de desplaçar la coma (exponent positiu cap a la dretaexponent negatiu cap a l'esquerra).

llocs cap a la dreta.

$$
5000 = 5 \cdot 1000 = 5 \cdot 10^3
$$

 $256,3 = 2,563 \cdot 10^2$ 

 $0,00438 = 4,38 \cdot 10^{-3}$ 

potència de 10 que la coma s'ha de desplaçar dos llocs cap a la dreta.

Prenem com a part entera el 4 i indiquem amb la potència de 10 que s'ha de desplaçar la coma 3 llocs cap a l'esquerra.

Prenem com part entera el 5 i indiquem amb la potència de 10 que la coma s'ha de desplaçar 3

Prenem com a part entera el 2 i indiquem amb la

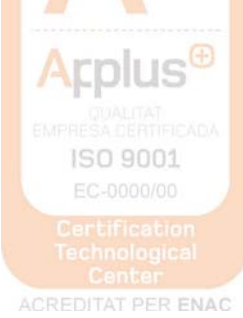

## *Exemples:*

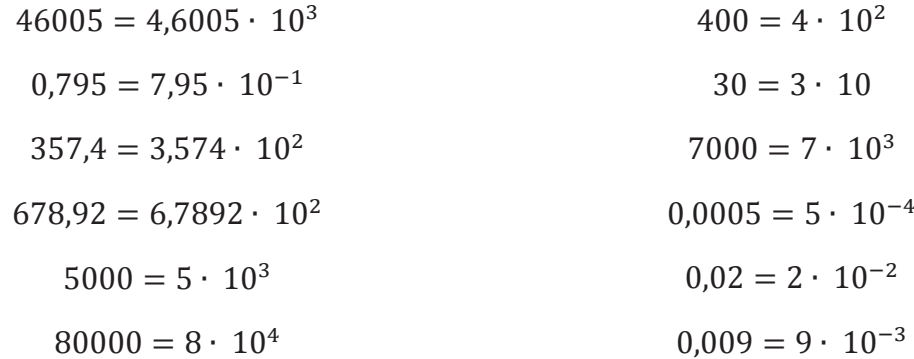

## **BLOC 2**

## **1. Factors de conversió**

Els factors de conversió són essencials en la resolució dels problemes que es plantegen en química. Si se saben fer servir regles de tres poden costar d'assimilar, perquè el mateix que fa un factor de conversió ho pot fer una senzilla regla de tres... al principi. Després, conforme es van complicant els problemes, les regles de tres són del tot feixugues, mentre que els factors de conversió es transformen en simples i potents eines de càlcul, que fan possible la resolució de problemes complicats de manera més senzilla i molt més clara.

#### **Què és un factor de conversió?**

 Un factor de conversió és una equivalència, un quocient, una igualtat..., qualsevol cosa que ens relacioni dues unitats, dues magnituds, dues substàncies, etc., que s'escriu en forma de fracció. Podríem dir que un factor de conversió és una fracció que val 1. Per tant, podrem escriure el numerador i el denominador segons el que ens convingui.

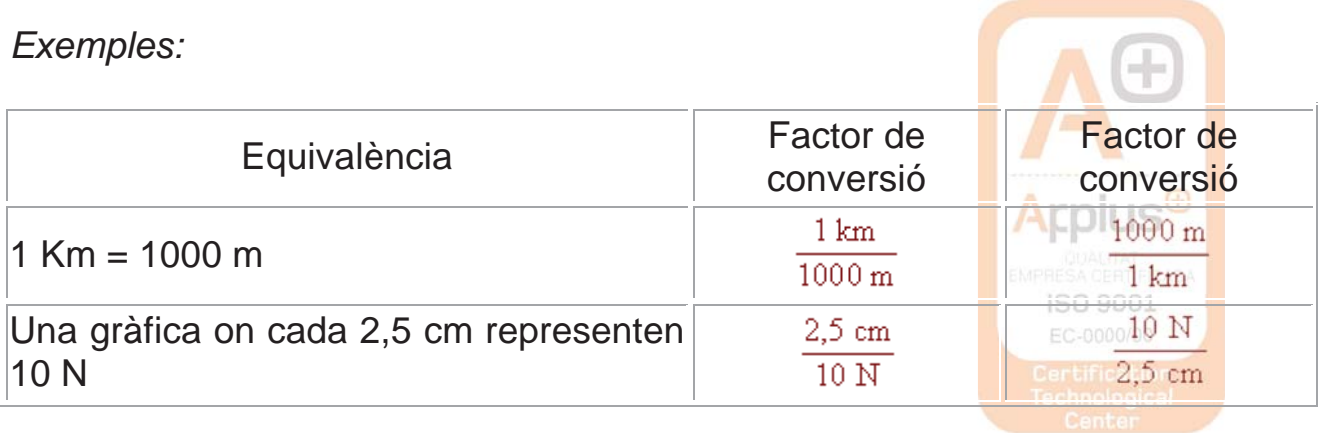

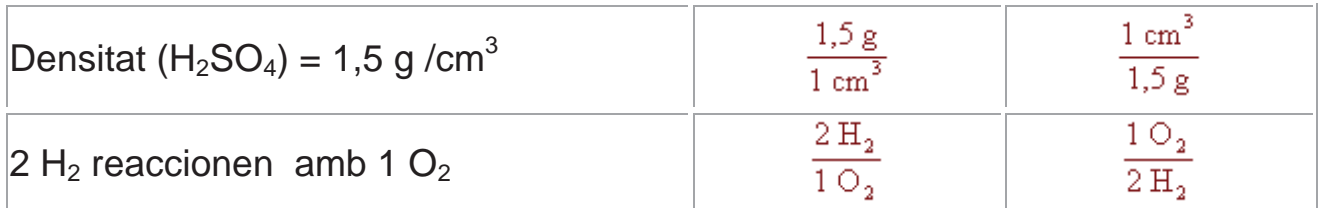

## **Utilització dels factors de conversió**

Els factors de conversió tracten els símbols corresponents a unitats, magnituds, elements químics, etc., com si fossin una variable algebraica (una lletra: a, b, x, t, etc.), de manera que, en trobar el mateix símbol al numerador i al denominador de fraccions que es multipliquen, els podem simplificar. Així doncs, nosaltres col·loquem el factor de conversió multiplicant de la manera adient per a que el símbol que volem transformar (convertir) es simplifiqui, i que al seu lloc quedi el símbol que desitjàvem trobar. La "gràcia" dels factors de conversió és que els podem anar encadenant un darrere l'altre, i mitjançant transformacions successives, resoldre el problema proposat.

## *Exemples:*

a) Senzill: fàcilment resoluble amb una regla de tres (o dos):

Expressa en molaritat la següent concentració: 10g de NaCl en 250 ml de dissolució, sabent que la massa molar del NaCl és de 58,5 g/mol.

$$
\frac{10 \text{ g NaCl}}{250 \text{ m} \cdot \text{m}} \times \frac{1 \text{ mol NaCl}}{58,5 \text{ g NaCl}} \times \frac{1000 \text{ m} \cdot \text{m}}{11} = \frac{0.68 \text{ m} \cdot \text{ol} \cdot \text{NaCl}}{11} = 0.68 \text{ M}
$$

Aquí fem servir dos factors de conversió: el primer ens transforma els grams de NaCl a mols, (simplifiquem amb \) i que ens ve donat per l'enunciat del problema. L'altre factor de conversió l'hem d'afegir nosaltres: saber que en 1 L hi ha 1000 Ml (simplifiquem amb /).

Atenció: fixem-nos que simplifiquem les unitats, els nombres es queden!!! Després simplifiquem els nombres tant com ens és possible i fem les operacions que queden (en aquest cas 1000 dividit entre 25 i el resultat dividir-lo entre 58,5).

b) Difícil: necessitarem moltes regles de tres, si les sabem trobar..

Quants mil·lilitres d'HCl concentrat al 35% en pes necessitem pipetejar per aconseguir 100 ml d'una dissolució 1M? Sabem que la densitat de l'HCl concentrat és de 1,18 g/ml i la massa molar de l'HCl és de 36,5 g/mol.

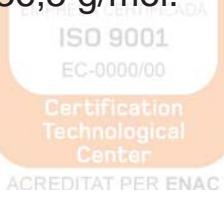

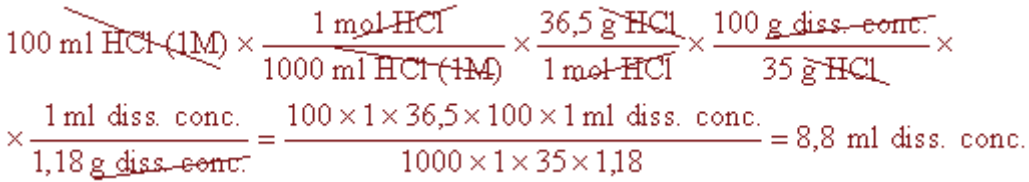

### **Perquè són tant útils els factors de conversió?**

Primer. Són fàcils d'utilitzar: si el símbol que volem transformar està al numerador, només hem de posar el factor corresponent de manera que aquell símbol estigui al denominador, i viceversa.

Segon. Qualsevol cosa es pot fer servir com a factor de conversió: una densitat, un tant per cent, una equació... com dèiem al començament, qualsevol equivalència es pot fer servir com a factor de conversió.

Tercer. Fem les operacions al final: Això vol dir que podem simplificar moltes operacions abans d'agafar la calculadora (ens pot passar que multipliquem per cent i dividim per mil, llavors, simplifiquem zeros, i només ens cal dividir per deu). Per tant, en fer menys càlculs reduïm el risc d'equivocar-nos en una operació.

Quart. Tenim totes les operacions a la vista: Per tant podem repassar millor i comprovar si hi ha alguna equivocació en algun factor o en alguna operació.

- Imagina que es vol passar 3 km a metres. En aquest cas, cal posar 1 km en el denominador i 1.000 m en el numerador:<br> $3 \text{ km} \cdot \frac{1.000 \text{ m}}{1 \text{ km}} = 3.000 \text{ m}$
- Per passar 4 hores a segons:  $4 h \cdot \frac{3.600 s}{1 h} = 14.400 s$

Si es volen passar 7.200 s a hores:<br>7.200 s  $\frac{1 \text{ h}}{3.600 \text{ s}}$  = 2 h

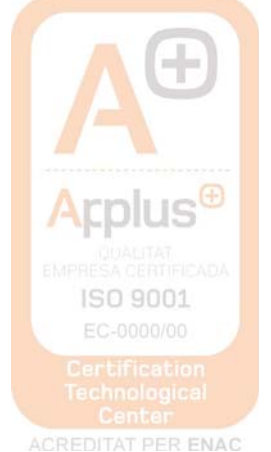

## **El Sistema Internacional d'Unitats**

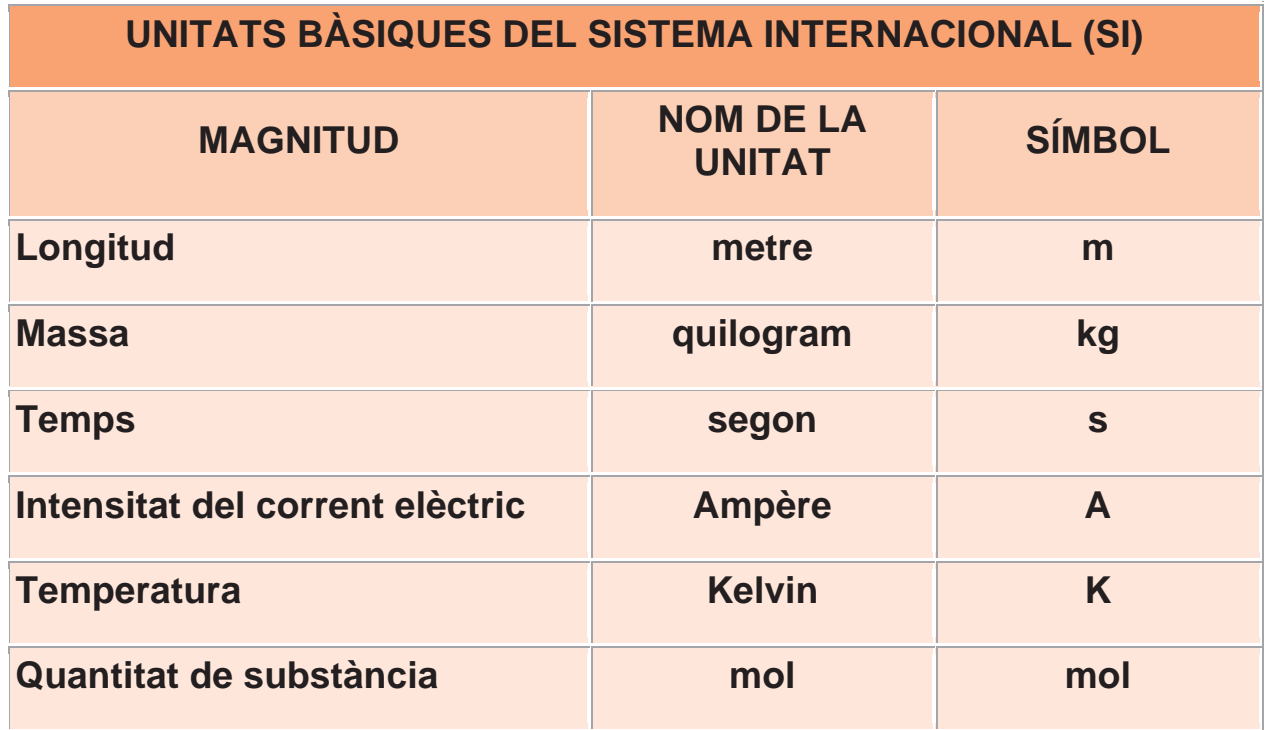

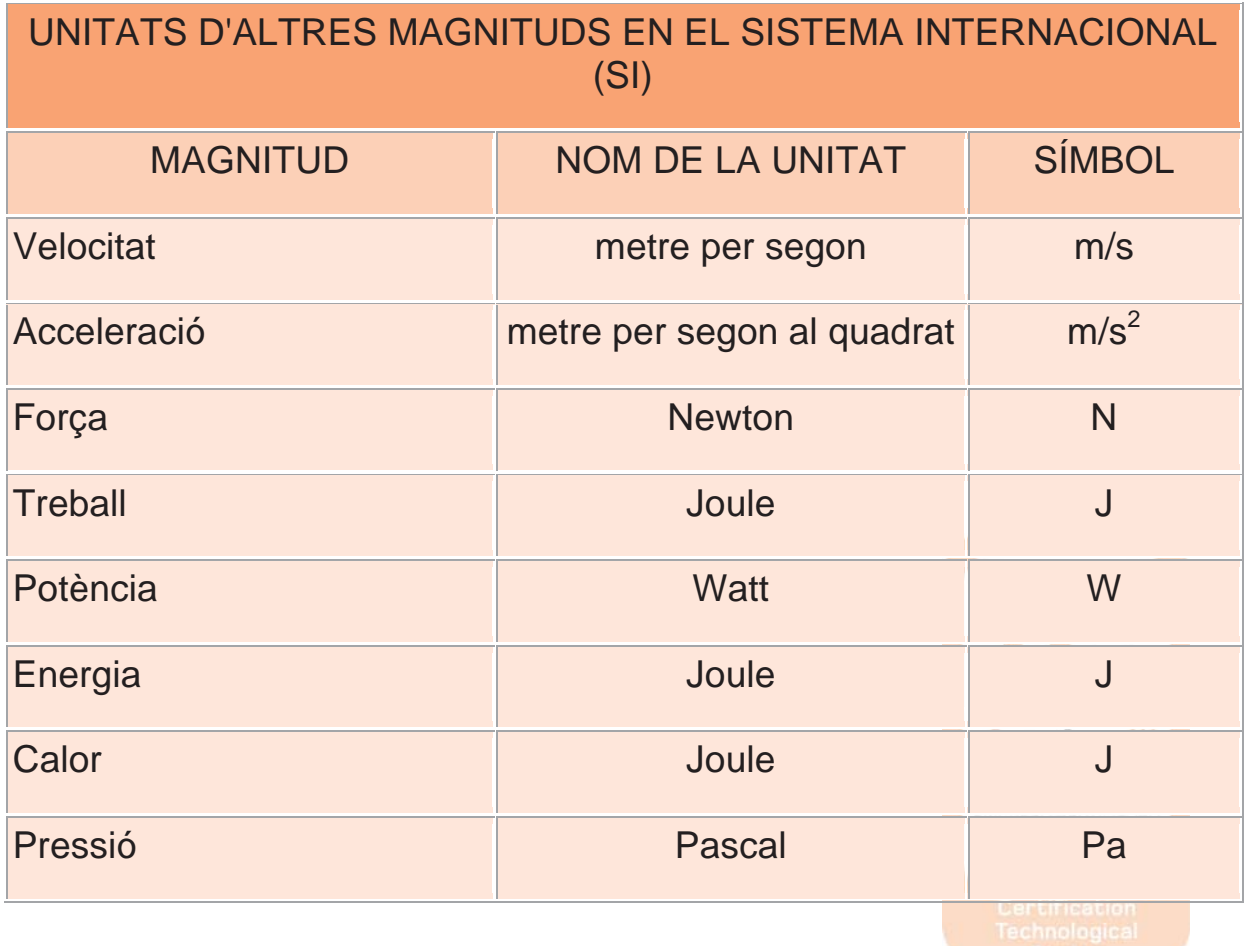

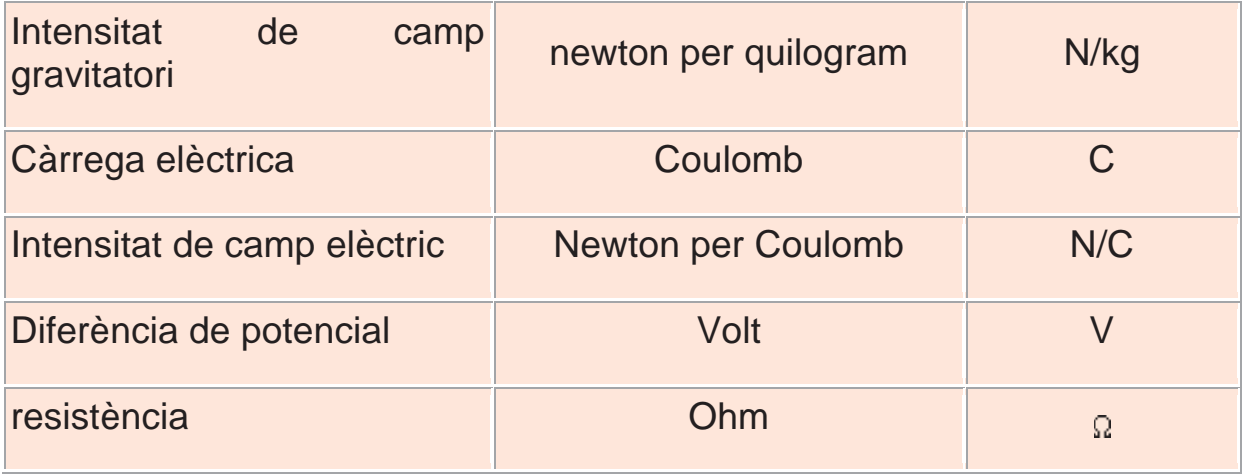

## $\triangleright$  Exercicis

1. Expresseu en notació científica :

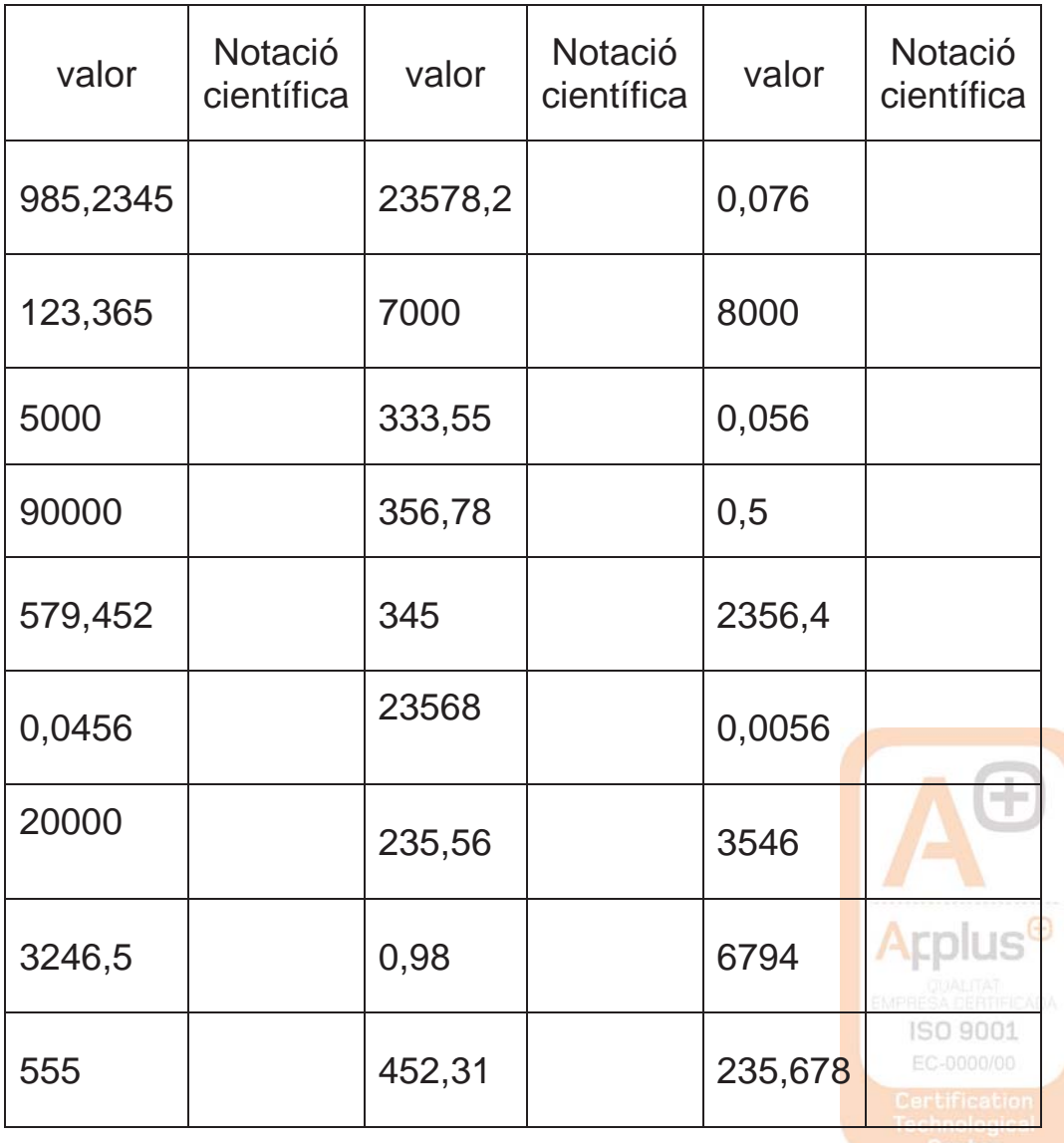

2. *Escriviu amb totes les xifres el nombre expressat amb notació científica* 

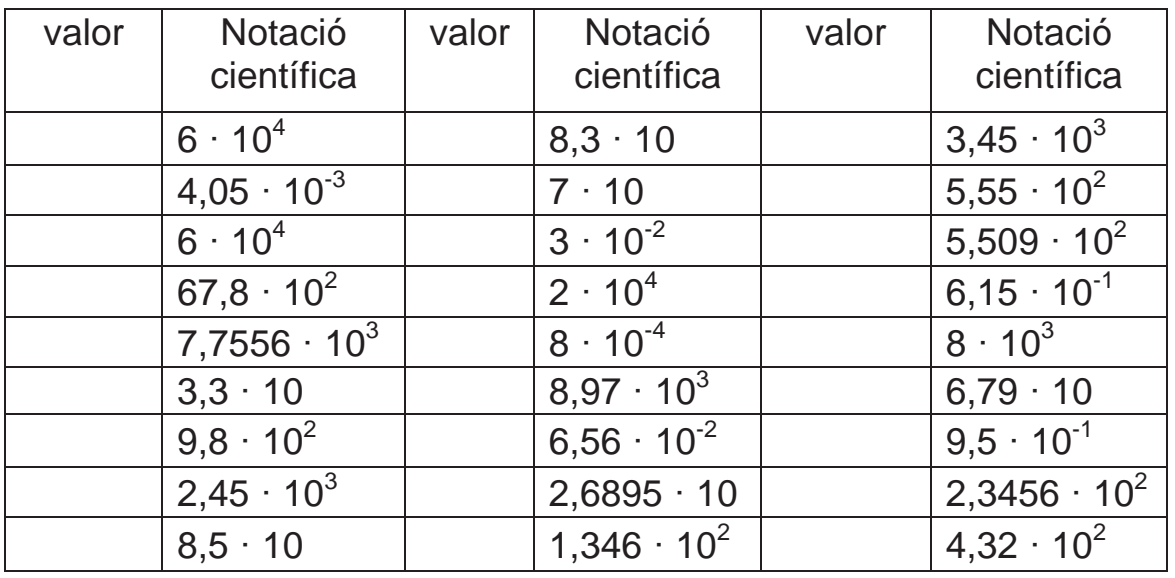

- *3. Escriu els següents nombres en notació científica:* 
	- a) 324,25
	- b) 0,0000000000675
	- c) 234.500.000.000
	- d) 0,00123
	- e) 0,0000000000000000000098
	- f) 11.000.000.000.000.000.00
- *4. Expressa en notació científica les següents dades sobre el cos humà:* 
	- a) El gruix d'un cabell : 0,002 m .
	- b) El diàmetre del capil·lar més petit : 0,000005 m .
	- c) El diàmetre d'un òvul : 0,0002 m.
	- d) El nombre de bactèries que viuen en el nostre organisme : 90 trilions.
	- e) Nombre de cèl·lules que hi ha en el cos humà : 50 bilions.
	- f) Nombre de cèl·lules del cervell : 15000 milions.
	- g) Nombre de batecs del cor al llarg d'una vida : 2000 milions.
	- h) El diàmetre de l'artèria aorta : 0,025

9

- *5. Escriviu els següents nombres amb totes les xifres:* 
	- a)  $1,023 \cdot 10^{-5}$  =
	- b)  $8,25 \cdot 10^{15}$  =
	- c)  $150000 \cdot 10^{-12}$  =
	- d)  $0,003 \cdot 10^{4}$  =
	- e)  $0,003 \cdot 10^{-8}$  =
- *6. Feu les següents operacions i deixeu el resultat en notació científica:*

a) 
$$
(5,24 \cdot 10^6) \cdot (6,3 \cdot 10^8)
$$
  
\nb)  $1,3 \cdot 10^2 + 5,6 \cdot 10^3 + 2,1 \cdot 10$   
\nc)  $6,2 \cdot 10^{-3} + 5,3 \cdot 10^{-2} + 2,3 \cdot 10^{-4}$   
\nd)  $5,3 \cdot 10^{-3} + 7,2 \cdot 10^{-5}$   
\ne)  $5,83 \cdot 10^9 - 7,5 \cdot 10^{10} + 6,932 \cdot 10^{12}$   
\nf)  $4 \cdot 10^{13} - 7 \cdot 10^{16} + 5,3 \cdot 10^{15}$   
\ng)  $(5,24 \cdot 10^7) \cdot (6,3 \cdot 10^4)$   
\nh)  $((5,12 \cdot 10^3) \cdot (4,2 \cdot 10^7)) \cdot (1,8 \cdot 10^{15})$   
\ni)  $((3,12 \cdot 10^{-5} + 7,03 \cdot 10^{-4}) \cdot 8,3 \cdot 10^8) \cdot (4,32 \cdot 10^3)$   
\nj)  $((12,5 \cdot 10^7 - 8 \cdot 10^9) \cdot (3,5 \cdot 10^{-5} + 1,85 \cdot 10^2)) \cdot (9,2 \cdot 10^6)$ 

#### *Exercicis amb enunciats*

1. La Terra té una edat aproximada de 4.500 milions d'anys.

Calculeu l'edat en segons i expresseu el resultat en notació científica.

- 2. Calculeu l'equivalent en grams (g) dels casos següents i expresseu el resultat en notació científica:
	- a) Massa d'un bacteri:  $1 \cdot 10^{-9}$  mg.
	- b) Massa d'un electró:  $9,1 \cdot 10^{-31}$  kg
	- c) Massa de la Terra: 6  $\cdot$  10<sup>24</sup> kg

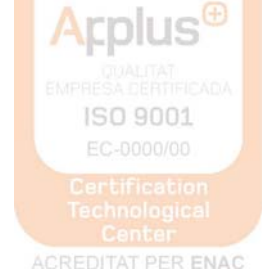

- 3. Doneu els valors següents en mm i en notació científica:
	- a) Diàmetre mitià de les cèl·lules de la majoria d'éssers vius:

- b) Diàmetre mitjà de la Terra: 1,27  $\cdot$  10<sup>4</sup> km
- 4. Quina distància recorre la llum en una mil·lèsima de segon? I en un quart d'hora? Recordeu que la llum es propaga a una velocitat de  $3 \cdot 10^8$ m/s i expresseu els resultats en notació científica.
- 5. El radi de la Terra és de 6.370 km i el radi de Mart és de 3.397 km. Calculeu la superfície d'aquests planetes. Recordeu que l'àrea d'una esfera és S = 4  $\pi$  r<sup>2</sup>. Expresseu el resultat en unitats del SI i amb notació científica.
- 6. L'embassament de Canelles té una capacitat de  $7,155 \cdot 10^{11}$  L. Quantes ampolles de 250 cm $3$  es podrien omplir?. Si es repartissin aquestes ampolles entre tots els habitants de la Terra (sis mil milions), quantes en tocarien per cap?
- 7. Un any llum és la distància que recorre la llum en un any. Calculeu a quants metres equival un any llum, sabent que la velocitat de propagació de la llum és  $3 \cdot 10^8$  m/s.
- 8. La M. Antònia s'ha fet una anàlisi de sang i resulta que té 4.140.000 glòbuls vermells per mm<sup>3</sup>. Sabent que el diàmetre d'un glòbul vermell és aproximadament 0,0007 cm, quina longitud ocuparien aquests glòbuls posats en fila?
- 9. Una pilota de goma té un diàmetre de 3 cm. Calculeu el volum en unitats del SI. Recordeu que el volum d'una esfera és V= 4/3  $\pi$  r<sup>3</sup>.
- 10. Calculeu la massa de la Terra sabent que la seva densitat és  $5,5$  g/cm<sup>3</sup> i el seu radi 6.370 km. Suposeu que la Terra és una esfera de volum V= 4/3π r<sup>3</sup>. Expresseu el resultat en unitats del SI i amb notació científica.
- 11. La distància de Barcelona a Sevilla és de 1.050 km. Quina serà aquesta distància en mil·límetres (mm) i expresseu el resultat en notació científica.  $Arplus^{\oplus}$
- 12. La massa d'un protó és 1,67  $\cdot$  10<sup>-27</sup> kg. Quant val aquesta massa en grams?.

 $1 \cdot 10^{-5}$  m.

- 13. La massa de Mart és 6,4  $\cdot$  10<sup>23</sup> kg. Expresseu aquesta massa en mil·ligrams (mg) i en notació científica.
- 14. El període de revolució de la Lluna al voltant de la Terra és de 27,31 dies. Quin és el seu valor en segons (s) i en notació científica.
- 15. L'aspirina es va vendre per primer cop fa 110 anys. Quant temps fa en segons (s) i en notació científica?.
- 16. El volum del pantà de Susqueda és de 0,225 km<sup>3</sup>. Quina és la seva capacitat expressada en litres i en notació científica?.
- 17. Quina distància recorre la llum en 2 hores? Expresseu el resultat en metres (m) i en notació científica.
- 18. La distància de la Terra a la Lluna és de 384.000 km. Quants fulls de paper d'un gruix de 0,08 mm es necessitarien per cobrir aquesta distància?
- 19. Un tauló de fusta de 20 kg té un volum de 25.000 cm<sup>3</sup>. Quina és la seva densitat en unitats del SI?.
- 20. El radi del planeta Mart és de 3,397  $\cdot$  10 $^{6}$  m i Quin és el seu volum?.

#### **2- Operacions amb potències**

Quan s'opera amb potències, existeixen algunes simplificacions per casos especials.

#### *Multiplicació de potències amb la mateixa base*

Quan es multipliquen potències de la mateixa base, es manté la base i se sumen els exponents.

$$
b^m \cdot b^n \cdot b^o = b^{m+n+o}
$$

#### *Divisió de potències amb la mateixa base*

Quan es divideixen dues potències de la mateixa base, es manté la base i es resten els exponents.

$$
\frac{b^m}{b^n}=b^{m-n}
$$

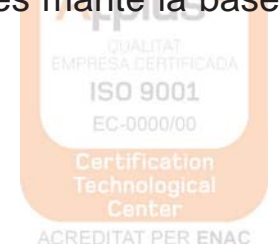

11

## *Potència d'una potència*

La potència d'una potència s'obté multiplicant els exponents.

$$
(b^m)^n = b^{m \cdot n}
$$

#### *Producte o quocient de potències d'exponent igual*

Quan dues o vàries potències tenen la mateixa base però diferents exponents, primer es fa la divisió de les bases i després s'eleva a l'exponent indicat.

$$
a^{n} \cdot b^{n} = (a \cdot b)^{n}
$$

$$
\frac{a^{n}}{b^{n}} = \left(\frac{a}{b}\right)^{n}
$$

#### *Potència d'un quocient*

Quan tenim una fracció entre parèntesi elevada a *n*, aquest nombre *n* val per al numerador i per al denominador.

$$
\left(\frac{a}{b}\right)^n = \frac{a^n}{b^n}
$$

#### *Potència d'un producte*

Quan tenim una multiplicació entre parèntesi elevada a *n*, aquest nombre *n* val per a tots els nombres que estan dintre del parèntesi.

$$
(a \cdot b \cdot c)^n = a^n \cdot b^n \cdot c^n
$$

#### *Potència d'exponent zero*

Per definició, tot nombre elevat a 0 dóna 1. Això és perquè

$$
a^0=a^{n-n}=\frac{a^n}{a^n}=1\Rightarrow a^0=1
$$

#### *Potència amb exponent fraccionari*

Quan l'exponent de *a* és una fracció *n/m*, el resultat és l'arrel *m* de *a* elevat a *n*:

12

$$
a^{\frac{n}{m}} = \sqrt[m]{a^n}
$$

#### *Potències d'exponent negatiu*

L'expressió  $a^{-n}$ , tenint en compte que *a* és un nombre real diferent de zero i *n*, un nombre natural, equival a l'invers de la base elevada a la mateixa potència amb exponent positiu, és a dir:

$$
a^{-n}=\frac{1}{a^n}
$$

#### **Operacions combinades amb potències.**

1. *Calcula les següents operacions combinades:* 

a. 
$$
\frac{40 \cdot (2^{5}-30)}{8} + 77
$$
  
\nb. 
$$
\frac{59+37}{2} - (2 \cdot 2)^{2}
$$
  
\nc. 
$$
59 + (21 \cdot 2) - \left(\frac{12}{6}\right)^{4}
$$
  
\nd. 
$$
\frac{54}{28-26} + (2 \cdot 2)^{3}
$$

#### *Exercicis*

1. Un cotxe circula a 90 km/h. Completa els factors de conversió per canviar aquesta velocitat a m/s.

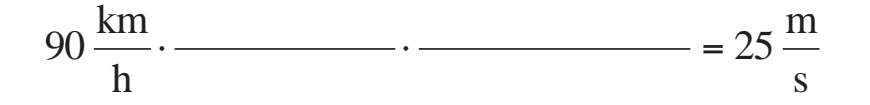

- 2. Calculeu quants dòlars (\$) valen deu bosses de patates si 1 bossa =  $0.5 \in i 1 \in i = 1,40$ \$.
- 3. Tenim un dibuix d'una caixa, quan mesuren l'amplada de la caixa al dibuix, fa 10cm. Al dibuix indica E 1:30. Quina mida farà a la realitat en polzades ? . Dades: 1polzada = 2,54cm. Recorda que E 1:30 vol dir que 1 unitat al dibuix són 30 unitats a la realitat.

- 4. Hi ha una competició d'atletisme a Anglaterra. Al calendari de la competició una prova de les que es celebren consisteix en córrer 110 iardes. Quants metres hauran de córrer els atletes que hi participin? Dades: 1m = 100 cm, 1iarda=3 peus, 1 peu  $= 12$ ", 1"=2,54cm.
- 5. Convertiu 7 peus + 8 polzades en metres (1 peu = 30,48 cm ;  $1" = 2.54$  cm).
- 6. Quants litres té un got de 11 onzes? (1 onza = 28,43 mL)
- 7. La velocitat d'una bala és de 350 m/s . Expresseu aquesta velocitat en km/h.
- 8. Quantes atmosferes de pressió indica un baròmetre que marca 640 mm de Hg?.
- 9. La densitat de l'aigua és 1 g/cm $^3$ . Quant val en kg/m $^3$  ?
- 10. Expressa en unitats del sistema internacional les mesures següents:
	- a) 320 h
	- b)  $1,2$  cm<sup>3</sup>
	- c)  $1,5$  g/cm<sup>3</sup>
	- d) 440 km/h
- 11. La massa molar de l'amoníac NH $_3$  és 17 g/mol .a) Quants kilograms pesen 100 mol d'amoníac? b) Quantes molècules d'amoníac hi ha en un dipòsit que conté 50 g de  $NH<sub>3</sub>$ ?
- 12. Calcula la densitat en  $q/cm<sup>3</sup>$  d'un cub sòlid que fa 50 mm de costat i té una massa de 0,35 kg.
- 13. Si la densitat del mercuri és de 13,6 g/cm<sup>3</sup>, calcula amb factors de conversió la massa en kg que correspon a 2 L de mercuri.
- 14. Les persones caminen a una velocitat de 4 km. h<sup>-1</sup>. Calcula aquesta velocitat en m.s-1.

ISO 9001

- 15. La producció d'un tipus de blat de moro és de 22 Tones/ha. Expressa aquesta producció en kg/m<sup>2</sup>. Recorda que 1 ha =  $10^4$  m<sup>2</sup> i 1 Tona =  $10^3$  kg.
- 16. La quantitat de glucosa en la sang d'un individu no diabètic és al voltant de 100 mg/dL. Expressa aquesta quantitat en dg/L.

#### **BLOC 3**

#### **1. Equacions de primer grau**

- Per resoldre una equació aïllem la incògnita, és a dir, la deixem sola en un dels membres.
- Per aïllar la incògnita necessitem canviar de membre els termes.
- Quan sumem, restem, multipliquem o dividim el mateix nombre en el dos membres de l'equació, obtenim una altra equació equivalent (amb la mateixa solució).

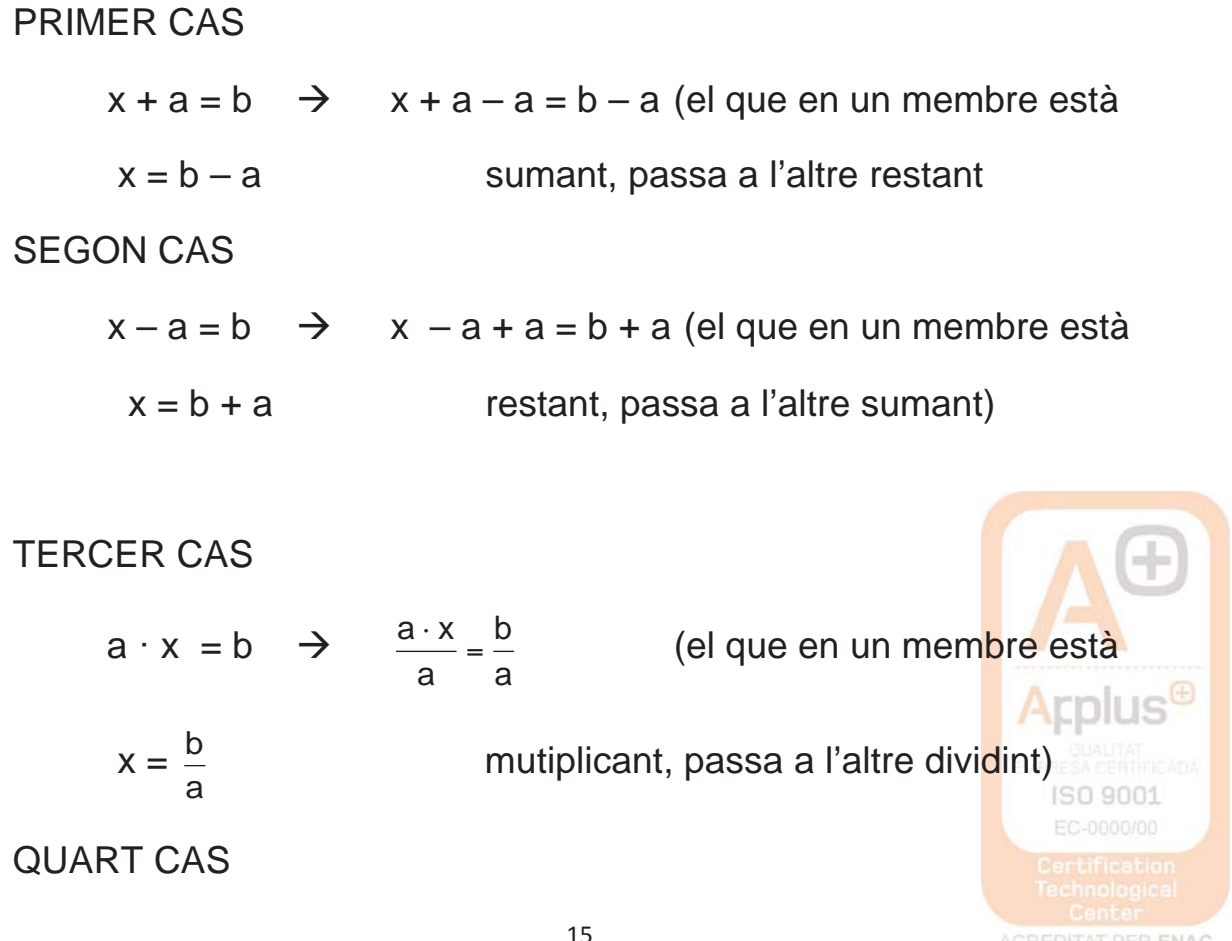

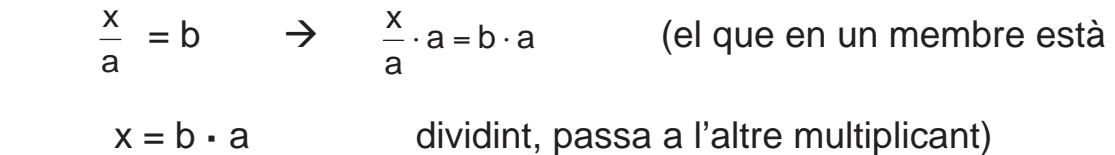

#### *Exercicis*

**1.** Resol les equacions següents:

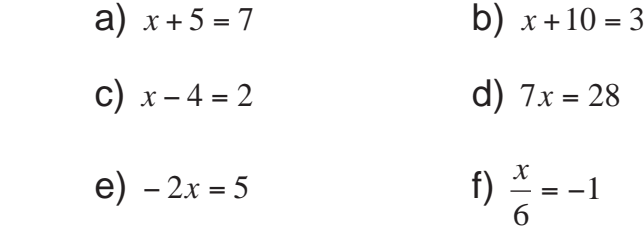

**2.** Resol:

a)  $x+1=\frac{3}{2}$  $x + 1 = \frac{3}{2}$  **b)**  $\frac{1}{2} + x = \frac{5}{2}$ 2  $\frac{1}{2} + x =$ c) 2 – *x* = 4 d) 1 – *x* =  $\frac{3}{5}$ e)  $3x = \frac{3}{2}$  $3x = \frac{3}{2}$  f)  $2x = \frac{1}{3}$ 

g) 
$$
\frac{x}{4} = \frac{1}{3}
$$
   
 h)  $\frac{x}{5} = \frac{-1}{10}$ 

**3.** Resol les equacions següents:

- a)  $4x 3 = 2x + 7$  b)  $-7x = 3x + 30$
- c)  $3x = 15 2x$  d)  $2x + 1 = x + \frac{3}{2}$
- e)  $4x-9=-x-9$  f)  $2x+7=x+5$
- **4**. Resol les següents equacions amb parèntesis:

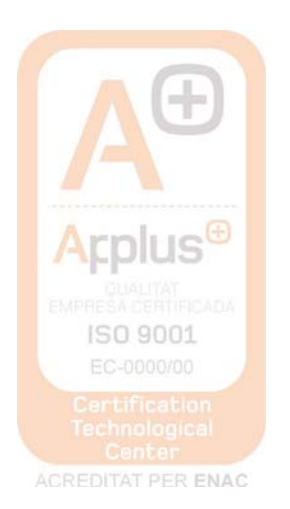

\n- **a)** 
$$
6(x-1) = x + 3(x-2)
$$
\n- **b)**  $-2(x-5) - 3(x+4) = 8$
\n- **c)**  $3(x+7) - (2x+8) = 25 - 3(x+2)$
\n- **d)**  $4x - 7 = 2(x+5) - 3(2x+4)$
\n

**5.**Resol les següents equacions amb denominadors:

a) 
$$
x + \frac{3x+1}{3} - \frac{x+3}{5} + 1 - \frac{x-2}{10} = 2x + 6
$$
  
\nb)  $\frac{x-6}{2} - \frac{x-5}{4} = \frac{1+x}{6}$   
\nc)  $\frac{3+5x}{3} = 2 \cdot (x+5)$ 

d) 
$$
\frac{x+4}{3} - 5 \cdot (2x - 4) = \frac{5}{4}
$$

**6**. Dos jugadors de futbol han marcat durant la lliga 45 gols. Si un d'ells ha aconseguit fer 7 gols més que l'altre, quants n'ha fet cadascú?

**7**. Reparteix 1800 € entre dues noies de tal manera que l'una rebi 400 € menys que l'altre.

**8**. Una granja té el doble nombre de gallines que d'ànecs. Si el total és de 1512 animals, quants n'hi ha de cada classe?

**9.** Una fàbrica fa 5 bolígrafs blaus per cada un de vermell. Al cap d'un hora han fabricat 37.518 bolígrafs. Quants n'hi haurà de cada color?

**10**. La Roser té 7 anys menys que la seva cosina Meritxell i d'aquí a 15 anys la suma de les seves edats serà 53 anys. Quina edat té cada una? ISO 9001

**11.** En un estany del zoològic hi ha el triple nombre de cignes que de flamencs. El nombre total d'aquestes aus és de 144. Quants n'hi ha de cada classe?

**12.** En una competició de l' institut participen la meitat dels alumnes d'una classe i vuit més. Si en total hi participen 22 alumnes, quants alumnes hi ha en aquella classe?

**13**. La suma de dos nombres és 83 i el més gran supera al petit en 47 unitats. Trobeu els dos nombres.

**14.** Trobeu dos nombres naturals consecutius sabent que sumen 53.

## **2. Sistema lineal de dues equacions amb dues incògnites**

Un sistema lineal amb dues equacions i dues incògnites està format per dues equacions lineals i dos indeterminades, generalment x i y. Resoldre el sistema consisteix a determinar els valors de x i y que fan certes simultàniament les dues igualtats.

 Un sistema d'aquest tipus pot no tenir solució (*sistema incompatible*), tenir una solució (*sistema compatible determinat*) o tenir infinites solucions (*sistema compatible indeterminat*).

## **Sistema incompatible**

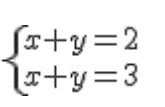

 Qualsevol que siguin els valors que prenguin x i y, no poden complir simultàniament les dues equacions ja que si  $x + y = 2$  no pot ser que  $x + y = 3$ .

## **Sistema compatible determinat, solució única.**

$$
\begin{array}{c}\n x+y=2 \\
x=3\n\end{array} \Rightarrow 3+y=2 \Rightarrow y=-1, \ So 1: x=3, y=-1
$$

**Sistema compatible indeterminat, infinites solucions.** 

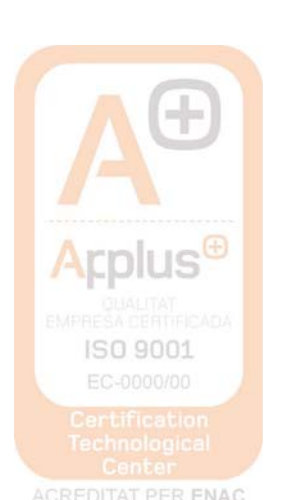

 $x+y=1$  $2x+2y=2$ 

 Aquest cas es produeix quan les equacions són proporcionals, és a dir, una equació és igual a l'altra multiplicada per un nombre, en aquest exemple la segona equació és igual a la primera per 2. La segona equació no proporciona informació per a la resolució del sistema, llavors  $x + y = 1$ , després  $y = 1-x$ . Qualsevol parell de nombres de la forma (x ,1-x) són solució del sistema.

## **Mètodes de resolució d'un sistema d'equacions:**

## **Mètode de Substitució**

Consisteix en aïllar en una de les equacions una incògnita. Se substitueix el seu valor en l'altra equació quedant una equació de primer grau amb una incògnita, es resol l'equació i s'obté el valor d'una de les incògnites. Finalment es torna a l'equació inicial per trobar el valor de la incògnita que queda.

Exemple:

 $\sqrt{x+y} = 2$  $\begin{cases} x - y = 4 & \rightarrow x = 4 + y \end{cases}$ 

Substituint en la primera equació s'obté:<br>  $(4+y)+y=2 \Rightarrow 4+2y=2 \Rightarrow 2y=2-4 \Rightarrow 2y=-2 \Rightarrow y=\frac{-2}{2}=-1$ 

Ara trobem el valor de x partint del valor aïllat inicialment:

 $x=4+y \Rightarrow x=4-1=3$ , luego Sol:  $x=3$   $y=-1$ 

#### **Mètode de Igualació**

Aquest mètode consisteix a aïllar la mateixa variable en les dues equacions. S'igualen els seus valors quedant una equació de primer grau amb una variable. Es resol aquesta equació trobant el valor d'una variable, després se substitueix aquest valor en una de les dues equacions de partida i es calcula el valor de la segona

variable.

Exemple:<br>  $\begin{cases} x+y=2 \rightarrow x=2-y \\ x-y=4 \rightarrow x=4+y \end{cases}$ Igualant s'obté:  $2-y=4+y$   $\Rightarrow$   $2-4=y+y$   $\Rightarrow$   $-2=2y$   $\Rightarrow$   $2y=-2$   $\Rightarrow$   $y=\frac{-2}{2}=-1$ Ara trobem el valor de x partint del valor clar inicialment:  $x=4+y$   $\Rightarrow$   $x=4-1=3$ , luego Sol:  $x=3$   $y=-1$ 

## **Mètode de reducció**

Consisteix en multiplicar una o les dues equacions per nombres convenients de tal manera que en "sumar" les equacions es vagi una de les variables quedant una equació de primer grau i es procedeix igual que en els casos anteriors.

Exemple:

$$
\begin{cases} 2x+3y=2\\ x-y=1 \end{cases}
$$

Multiplicant la segona equació per 3 s'obté:

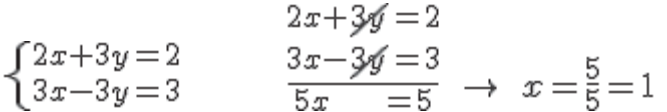

Ara trobem el valor de i substituint x en una de les dues equacions inicials

$$
2 \cdot 1 + 3y = 2 \rightarrow 3y = 2 - 2 \rightarrow 3y = 0 \rightarrow y = 0
$$
, *luego Sol*:  $x = 1$   $y = 0$ 

#### *Exercicis*

**1.** Resoleu els següents sistemes d'equacions pel mètode que s'indica: ISO 9001

a) 
$$
\begin{cases} 2x - 3y = 7 \\ 5x + y = 9 \end{cases}
$$
, pel mètode de reducció.

- b)  $\begin{cases} 7x 5y = -2 \\ 2x + y = -3 \end{cases}$ , pel mètode d'igualació.
- c)  $\begin{cases} -2x + y = -3 \\ 3x + 4y = 10 \end{cases}$ , pel mètode de substitució.
- **2.** Resoleu pel mètode que vulgueu el següent sistema d'equacions:

a) 
$$
\begin{cases} 4y - 3 \cdot (x - 2) = 10 \\ 3 \cdot (x - y) - 8 = 2x - y \end{cases}
$$

- **3.** Resoleu de manera gràfica el sistema d'equacions  $\begin{array}{l} -x + 3y = 0 \\ 2x + 5y = 11 \end{array}$ . Comproveu el resultat obtingut.
- **4.** Un comerciant té dues classes de sucre de canya, l'una a 2€/Kg i l'altra a 2.5 €/kg. Quants Kg de cada classe ha d'agafar per tal d'obtenir 80 Kg de sucre a 2,20€/Kg si no pretén guanyar ni perdre diners en l'operació?
- **5.** El perímetre d'un rectangle és 28cm. Calculeu l'àrea d'aquest rectangle si sabem que una de les seves dimensions és 4 cm més gran que l'altra.

**3. Equacions de 2n grau** 

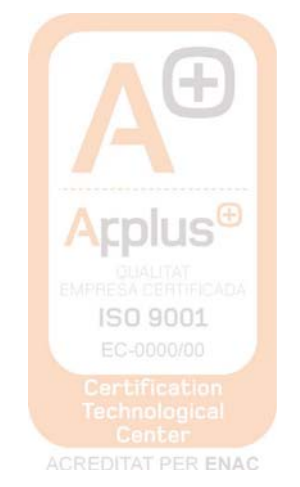

# Recordeu

Una equació de segon grau és de la forma:  $ax^2 + bx + c = 0$ , on  $a \ne 0$ .

Les solucions de l'equació de segon grau són:

$$
\begin{cases} x = \frac{-b + \sqrt{b^2 - 4ac}}{2a} \\ x = \frac{-b - \sqrt{b^2 - 4ac}}{2a} \end{cases}.
$$

Anomenem discriminant i el representem per:  $\Delta = b^2 - 4ac$ . El nombre de solucions de l'equació depén del signe del discriminant:  $\sin \Delta > 0$  l'equació té dues solucions reals diferents (existeix l'arrel quadrada) Si  $\Delta = 0$  l'equació té una solució real doble (l'arrel quadrada és zero) Si  $\Delta < 0$  l'equació no té solució real (l'arrel quadrada no existeix)

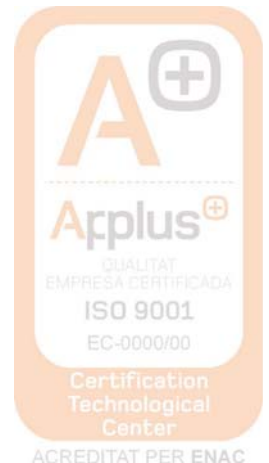

#### Exercicis d'autoaprenentatge

Resoleu les sequents equacions:

a)  $3x^2-4x+1=0$  b)  $x^2-4x=0$  c)  $2x^2-18=0$ 

SOLUCIONS:

a) L'equació  $3x^2 - 4x + 1 = 0$  té tots els coeficients distints de zero. Per resoldre-la apliquem la fórmula:  $a = 3$ ,  $b = -4$ ,  $c = 1$ 

$$
x = \frac{-b \pm \sqrt{b^2 - 4ac}}{2a} = \frac{4 \pm \sqrt{(-4)^2 - 4 \cdot 3 \cdot 1}}{2 \cdot 3} = \frac{4 \pm \sqrt{16 - 12}}{6} = \frac{4 \pm 2}{6} = \frac{4 \pm 2}{6} = \frac{1}{6}
$$
  
Les solucions són  $\overline{x = 1}$ ,  $\overline{x = \frac{1}{3}}$   
Comprovació:  
Si  $x = 1$ ,  $3 \cdot 1^2 - 4 \cdot 1 + 1 = 0$   
Si  $x = \frac{1}{3}$ ,  $3 \cdot \left(\frac{1}{3}\right)^2 - 4 \cdot \left(\frac{1}{3}\right) + 1 = 0 \implies 3 \cdot \frac{1}{9} - \frac{4}{3} + 1 = 0$ 

b) Una equació de segon grau amb una incògnita és incompleta si els coeficients b o c són zero. L'equació  $x^2 - 4x = 0$  no té terme independent,  $c = 0$ . Per resoldre-la traiem la incògnita x factor comú:

 $x^2-4x=0$   $\Rightarrow$   $x(x-4)=0$ Un producte és zero si un dels seus factors és zero. Aleshores.  $x = 0$ , o bé  $x - 4 = 0$ 

#### Exercicis

Determina les arrels (solucions) de les següents equacions quadràtiques:

1.  $x^2 - 5x + 6 = 0$ 6.  $x^2 + 12x + 36 = 0$ 2.  $x^2 - 5x + 4 = 0$ 7.  $x^2 + 2x + 5 = 0$ 3.  $x^2 + x - 6 = 0$ 8.  $2x^2 + 3x + 2 = 0$ 4.  $x^2 + 9x + 20 = 0$ 9.  $3x^2 + 5x + 3 = 0$ 5.  $x^2-6x+9=0$ 10.  $2x^2 + x - 6 = 0$ 

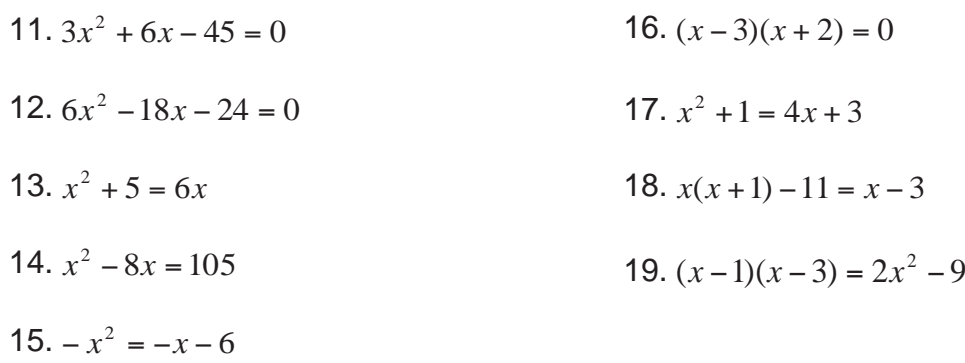

## **BLOC 4**

## **Nocions d'informàtica**

## **WORD 2007**

 Al iniciar l'aplicació ens apareix a la pantalla el que simula ser un full en blanc on s'anirà escrivint el text que anem mecanografiant. A la part superior de la mateixa, disposem de varis menús, per a executar les diferents prestacions que ens ofereix el programa.

Aquest és l'entorn de treball:

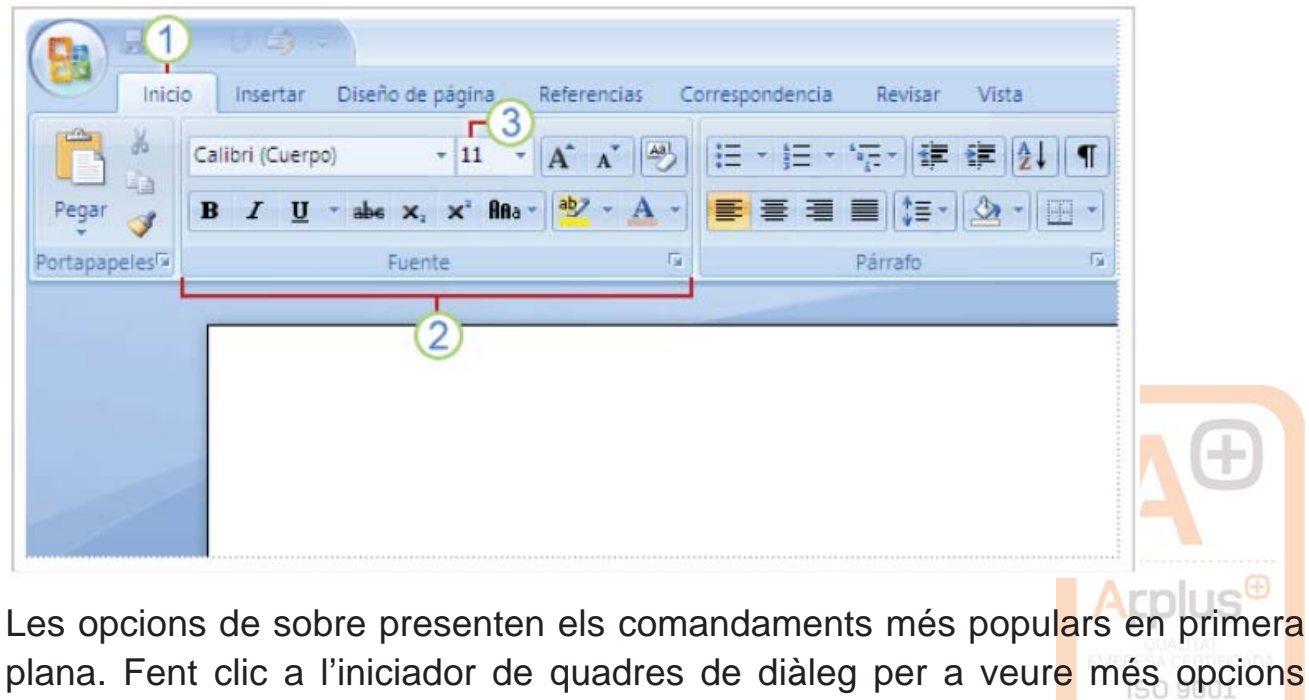

d'aquest grup en particular.

A sota dels menús apareixen les "barres d'eines", que representen uns botons que al picar-los amb el ratolí realitzen la tasca assignada. Aquetes tasques també poden ser realitzades des dels menús a sobre.

#### *La minibarra d'eines*

Suposem que desitja donar format (tipus de lletra, mida de lletra, paràgraf...) a un text ràpidament:

Selecciona el text arrastrant-lo amb el ratolí i assenyala la selecció. La minibarra d'eines apareixerà i podràs picar a l'opció ràpida que necessites: FORMAT, INSERCIÓ I MANIPULACIÓ DEL TEXT.

Sempre que es vol realitzar alguna acció sobre el document, haurem de seleccionar la part del text a canviar amb el ratolí.

#### *Donar format a les lletres:*

**FONT:** És el tipus de lletra a utilitzar: Arial, Times New Roman...

**ESTIL DE LA FONT: Negreta, cursiva...** 

**MIDA:** Hi ha un desplegable on podem canviar la mida de la lletra. La mida més acceptada i de millor lectura és entre 10 i 14, segons la font de la lletra. **SUBRATLLAT:** Aquesta opció presenta multitud de tipus de subratllat. **COLOR:** Per a poder triar el color de la lletra.

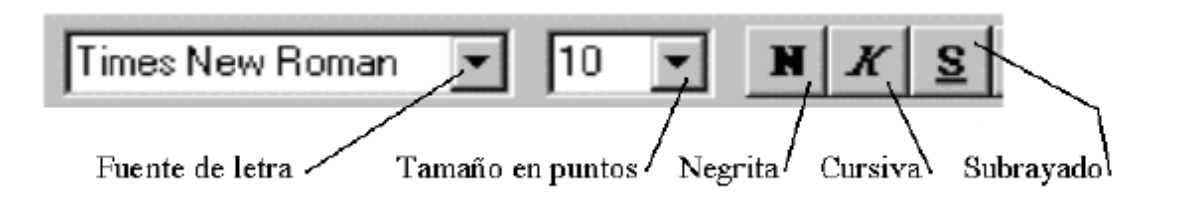

**EFECTES:** Ens permet assignar efectes especials al text però només es veuran a la pantalla, no impresos.

**RATLLAT:** Les paraules o frases es poden ratllar per sobre.

**DOBLE RATLLAT:** El text apareix amb dos ratlles per sobre.

**SUPERÍNDEX:** La mida del text seleccionat es redueix i apareix per sobre.

**SUBÍNDEX:** El text apareix més baix del normal i amb una mida més petita. **OMBRA:** El text apareix ombrejat.

**CONTORN:** El text apareix amb un contorn marcat.

RELLEU: El text apareix remarcat, com sobreimpressionat. Arplus<sup>®</sup> **GRABAT:** El text apareix enfonsat.

**MAJÚSCULES:** Tot el text apareix en majúscules, encara que estava escrit en minúscules.

**VERSALS:** El text apareix en majúscules però la primera de mida major (més remarcada).

**OCULT:** El text existeix però no es pot llegir.

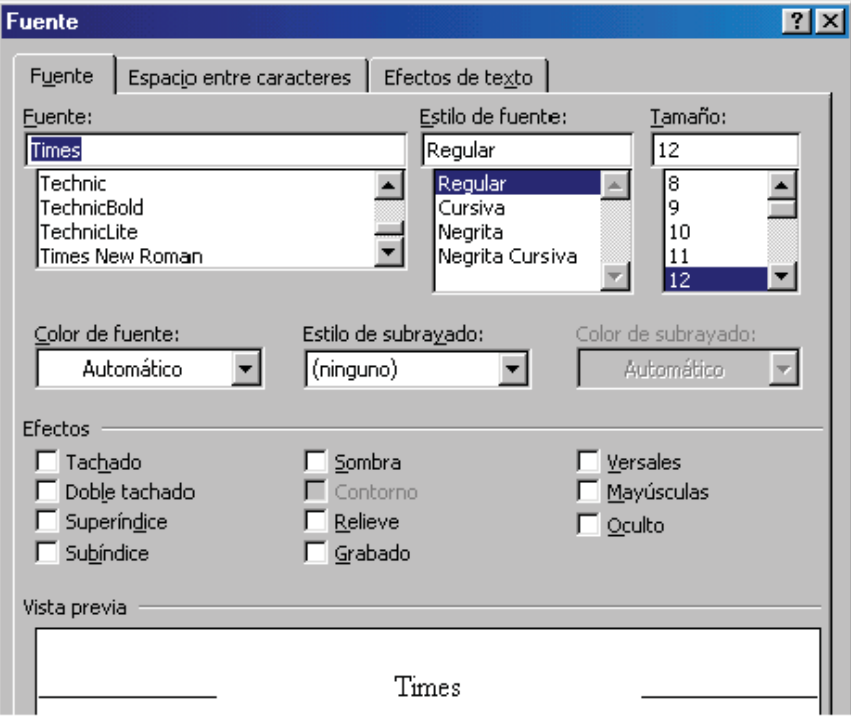

*Donar format als paràgrafs:* 

Els paràgrafs poden tenir diferents alineacions de les línies que els componen:

**ESQUERRA:** És la que s'obtenia en una màquina d'escriure clàssica, és a dir, el paràgraf queda rec te respecte a l'esquerra però no respecte a la dreta, que es veu desordenat.

**CENTRAR:** El text queda alineat pel que fa al centre del full, però no a dreta i esquerra. Molt útil quan escrivim poesia, un llistat, etc.

**DRETA:** El text queda alineat respecte a la dreta, que és per on comença a escriure, però no estarà alineat a l'esquerra. Resulta útil per a escriure a dintre d'algunes graelles o títols i/o dades personals de les portades d'algun manuscrit.

**JUSTIFICADA:** El text queda alineat a dreta i esquerra. El programa afegirà espais entre paraules per tal que el text quedi ben alineat als dos costats.

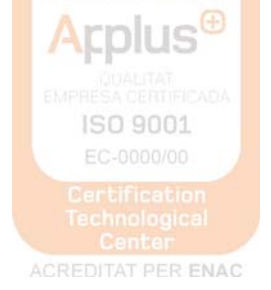

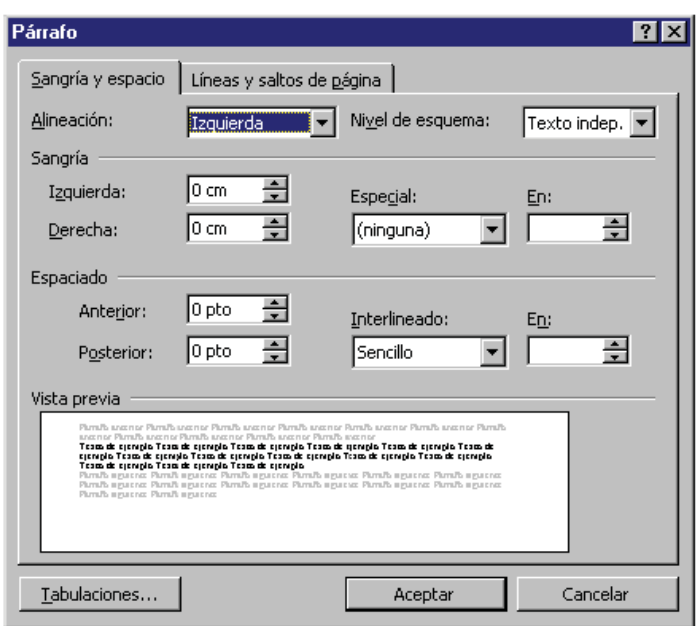

Altres formes de donar format a un paràgraf són les següents:

**SAGNIA:** Des del menú INICI i obrint "PARÀGRAF" podem accedir a les sagnies del paràgraf.

**INTERLINIAT:** Determina la quantitat d'espai en sentit vertical entre les línies de text. El més utilitzat és el senzill, però també existeix el 1,5, el doble...

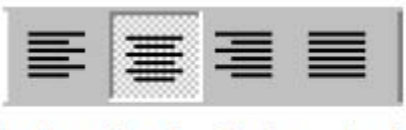

Izda, Cent. Dcha, Just.

#### *Altres accions de word:*

D'entre les accions més utilitzades de word tenim les de:

**COPIAR, TALLAR I ENGANXAR:** El text seleccionat va al "portapapers", una memòria de la qual podem extreure i enganxar en altre lloc del document o en altre document.

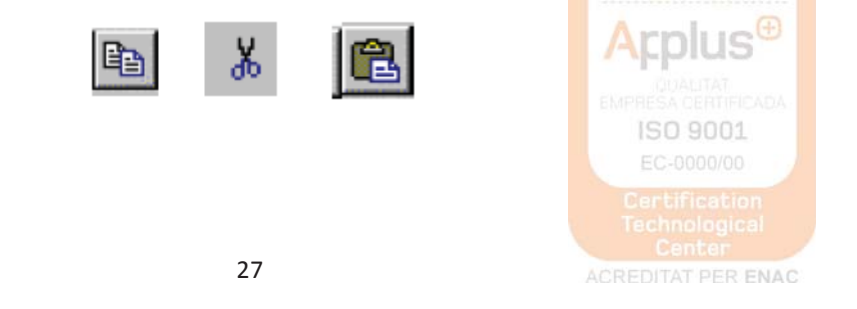

**COPIAR FORMAT:** Aquesta opció la fem servir quan volem copiar el format exacte del paràgraf anterior (tipus de lletra, amb negreta o cursiva, mida de lletra...) sense copiar en sí les paraules.

**DESFER I REFER:** A sobre teniu unes fletxes amb les quals podem desfer les últimes accions realitzades o tornar a fer-les. Aquesta opció és molt interessant per a no perdre cap informació esborrada per error.

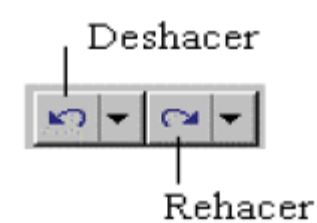

**SELECCINAR TOT:** Aquesta opció (dintre del menú EDICIÓ) és interessant per si volem canviar algun aspecte de tot el document, com ara el tipus de lletra, el sagnat...

**TABULACIONS:** Els tabuladors permeten organitzar la informació en posicions concretes del document. Existeixen 7 tipus de tabulacions diferents, cadascuna dóna un efecte diferent al text.

**NUMERACIÓ I VINYETES:** Ho trobarem al menú "paràgraf".

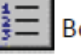

Botón de numeración de listas.

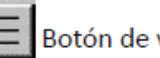

Botón de viñetas.

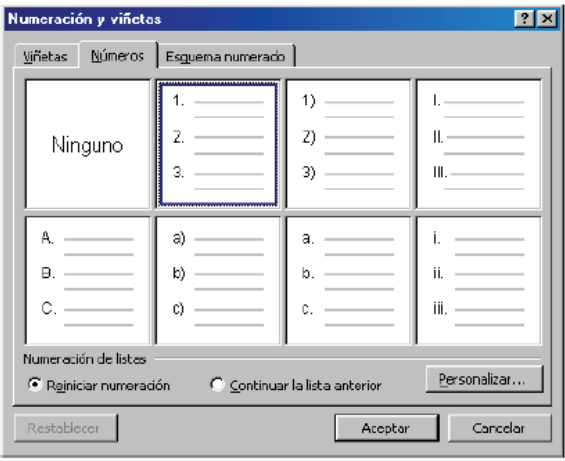

**ENCAPÇALAMENT I PEU DE PÀGINA:** Es copiaran a totes les pàgines del document, encara que la primera pàgina la podem fer diferent, així com les parells i les senars (INSERTAR → ENCAPÇALAMENT I PEU DE PAGINA).

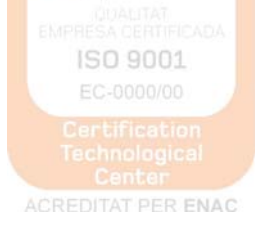

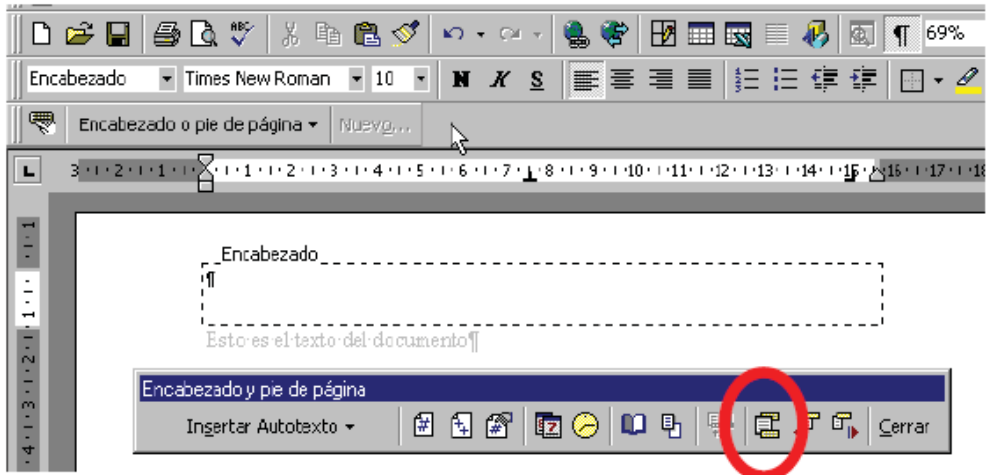

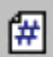

阄

Botón Insertar número de página

Botón Insertar número de paginas

**VISTA PRELIMINAR:** Abans d'imprimir el document, és interessant passar a fer-li un cop d'ull, per veure si tot està col·locat allà on toca (INICI).

*Ús de graelles:* 

+

La forma immediata d'insertar una graella és

- 1. Posar el cursor en la posició on volem insertar la graella.
- 2. Prémer el botó "Graella tabla" del menú "Insertar"

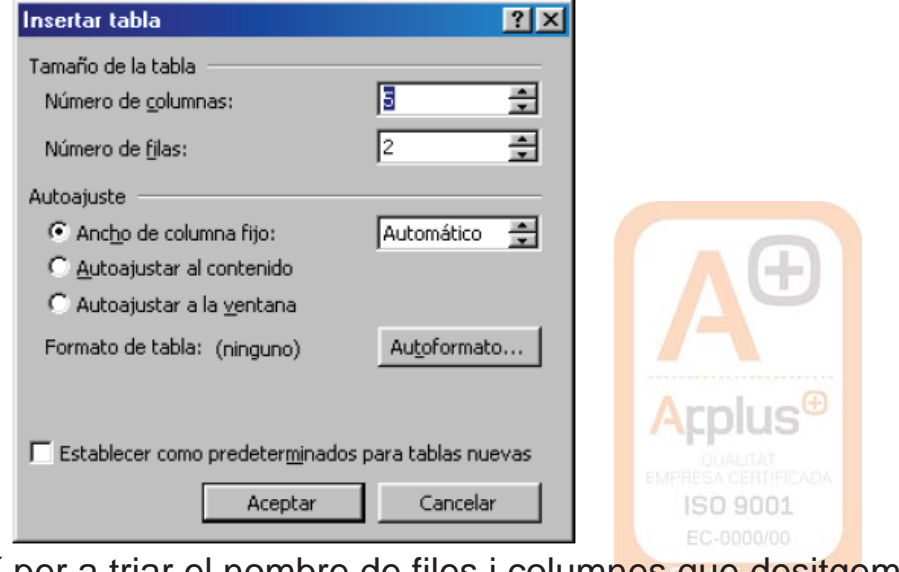

3. Arrossegar el ratolí per a triar el nombre de files i columnes que desitgem.

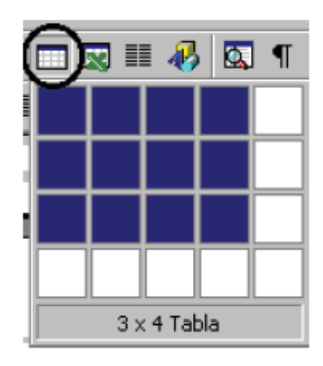

4. Ja tenim la graella insertada, ara només resta emplenar-la.

*Formats canviables en una graella:* 

**TIPUS DE LÍNIA:** La graella pot tenir la línea que l'envolta amb diferents formats: contínua, discontínua, una gruixuda i una prima, triple línia...

**GRUIX DE LA LÍNIA:** més gruixuda o més prima.

**COLOR DE LÍNIA:** El color de la graella es pot canviar.

**OMBREJAT:** La línia de la graella pot aparèixer amb ombra.

**SENSE LÍNIA:** La graella queda dibuixada però no la podem veure. De igual manera, es pot dibuixar només la línea de sobre, la de sota, totes dos, només de l'esquerra, només les interiors... a gust de qui ho escriu.

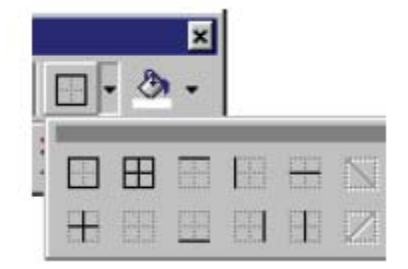

**AGREGAR FILES I COLUMNES:** S'ha de seleccionar la fila de sota d'on volem inserir la fila, així com per a seleccionar una columna, ens situem a la dreta d'on la volem inserir. Clic al botó dret del ratolí i inserim.

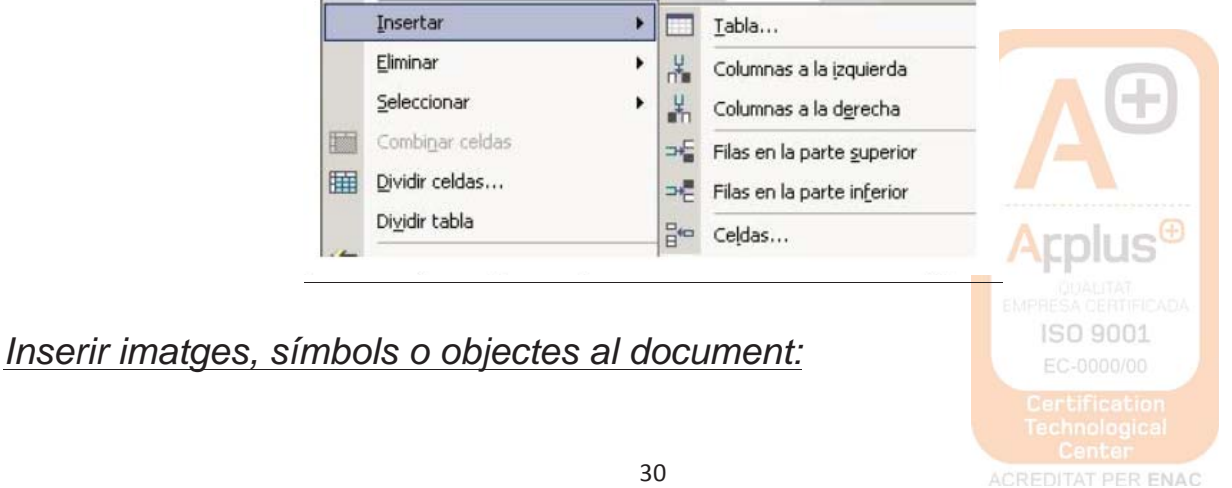

**IMATGES:** Comandament " INSERTAR / IMAGEN / IMAGEN PRE-DISSENYADA" per a triar des de la galeria multimèdia o des d'un arxiu propi. **OBJECTES:** Es poden inserir línies, cintes i estrelles, diagrames de flux... SÍMBOLS: Es poden afegir multitud de símbols al document.

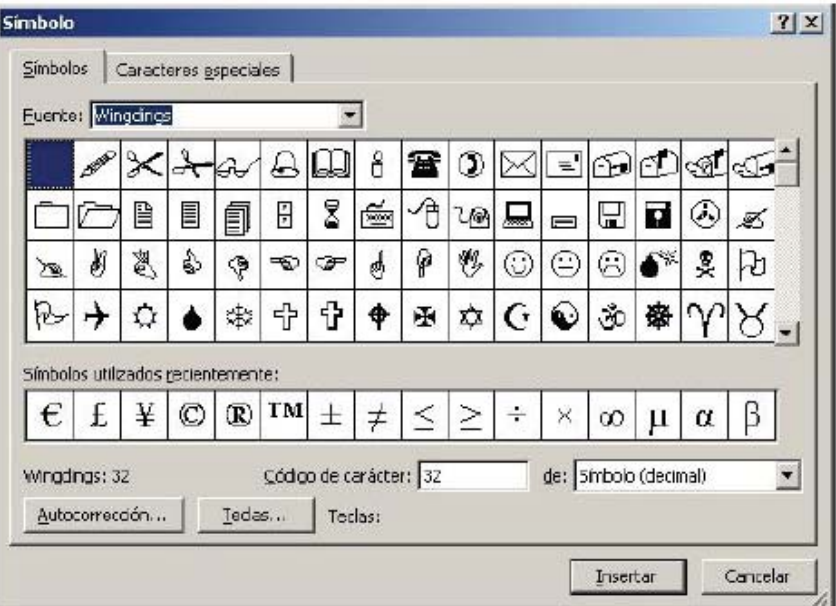

#### *Utilització de WordArt*

És un programa de retolació amb el qual podem animar les nostres presentacions.

S'ha de seleccionar el menú "INSERTAR  $\rightarrow$  TEXT"

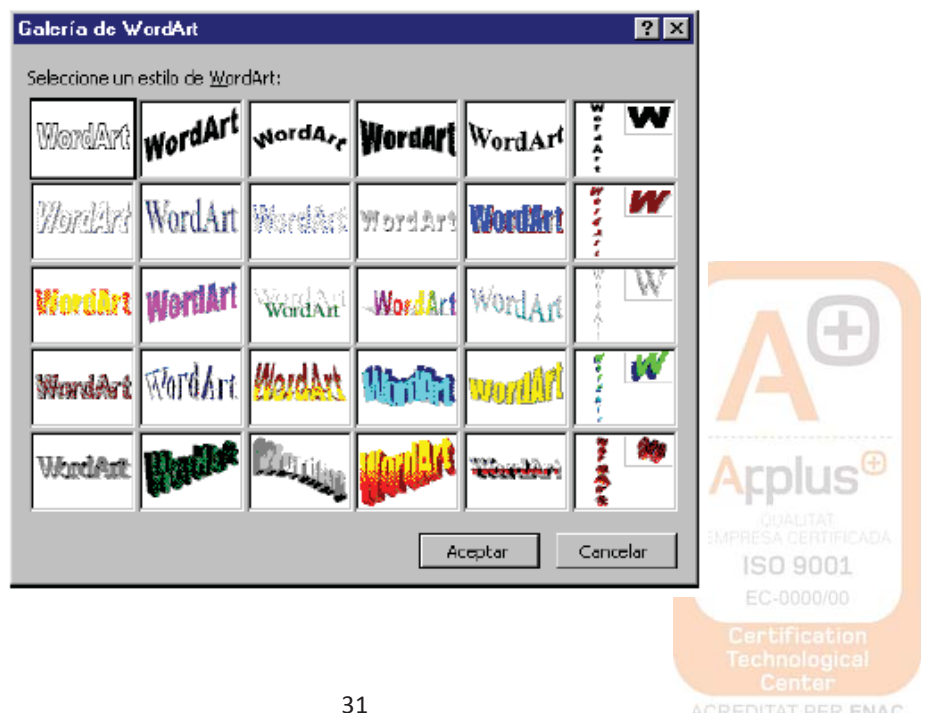

### *Altres eines de word*

## **REVISIÓ D'ORTOGRAFIA I GRAMÀTICA:**

Les faltes d'ortografia es subratllen en color vermell i les inconnexions gramaticals són subratllades en color verd.

Ho podem corregir al menú "Revisar  $\rightarrow$  ortografia i gramàtica"

## **EXCEL 2007**

Excel és un programa del tipus Full de Càlcul que permet realitzar operacions amb nombres organitzats en una quadrícula. És útil per a realitzar des de senzilles sumes fins a càlculs de préstecs hipotecaris.

A l'iniciar EXCEL apareix una pantalla inicial com la que es pot veure a sota:

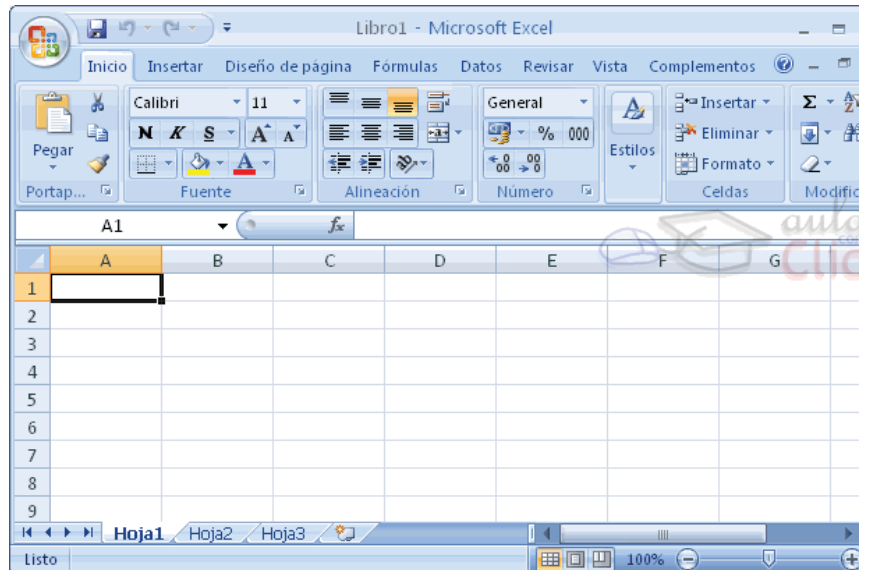

## **1. La banda d'opcions**

Conté les operacions més comunes sobre formats: negreta, cursiva, tipus de font... Les opcions amb color atenuat és perquè no estan disponibles en aquell moment.

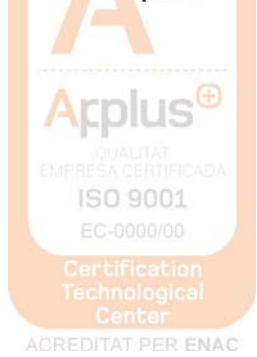

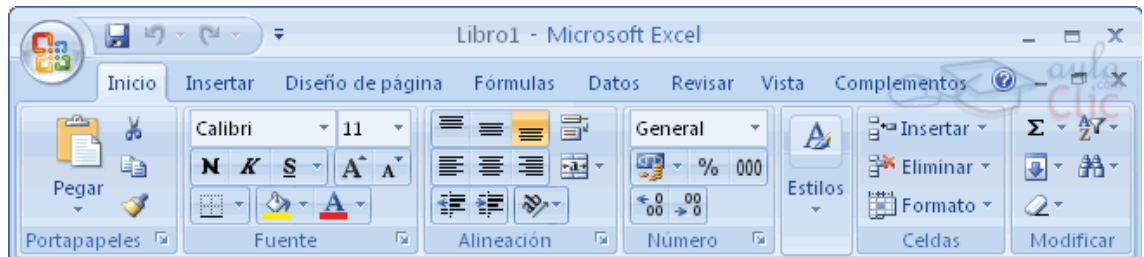

## **2. La barra de fórmules**

Aquesta barra mostra el contingut de la cel·la activa, és a dir, la casella sobre la que estem situats.

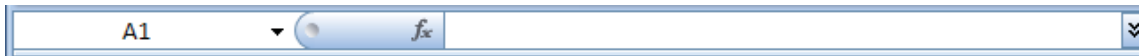

## **3. La barra d'etiquetes**

Permet moure'ns pels diferents fulls del llibre. El trobem a sota de la graella del full.

 $H \leftrightarrow H$  Hoja1 Hoja2 Hoja3 2

#### **4. Les barres de desplaçament**

Ens permeten moure'ns al llarg i ample del full de forma ràpida i senzilla desplaçant les barres.

14 I

## **TREBALLAR AMB EXCEL**

## **1. Introduir dades**

A cada cel·la del full és possible introduir text, nombres o fórmules. números o fórmules. ISO 9001

## **1.1. FÓRMULES**

Es poden realitzar diferents operacions amb les dades del full de càlcul: sumar, restar, dividir, sinus, cosinus...

La fórmula s'escriu en la barra de fórmules i ha de començar sempre pel signe =. La forma d'introduir una fórmula ho veiem amb un exemple:

*Exemple1: =SUMA(A1:C8)* 

La traducció del que hem escrit a sobre és la següent: =A1+A2+A3+A4+A5+A6+A7+A8+B1+B2+B3+B4+B5+B6+B7+B8+C1+C2+C3 +C4+C5+C6+C7+C8. Considerant que les lletres son les diferents columnes (A, B, C...) i els nombres son les diferents files del full (1, 2, 3, ...).

*Exemple 2: =SUMA(A1:B4)/SUMA(C1:D4)* 

En aquest cas, li estem demanant al programa que faci una divisió d'una sèrie de cel·les que ha de sumar al numerador i unes altres quantes que ha de sumar al denominador.

**FUNCIÓ ARRASTRAR:** És molt útil introduir una fórmula i poder-la traduir a les cel·les dels costat o de dalt i sota amb només una acció "arrastrar el ratolí". Per a que la fórmula que hem introduït volem fer-la servir per a les cel·les de sota, ens situarem al cantó dret-sota de la cel·la amb la fórmula en qüestió. Quan el ratolí sigui una creu negra, picarem el botó esquerre i arrastrarem durant totes les cel·les on volem que la fórmula es copií. Soltarem quan hem arribat a la última cel·la on volem aquesta fórmula.

Altra manera d'escriure una fórmula és amb el menú "INSERTAR → FUNCIÓ"

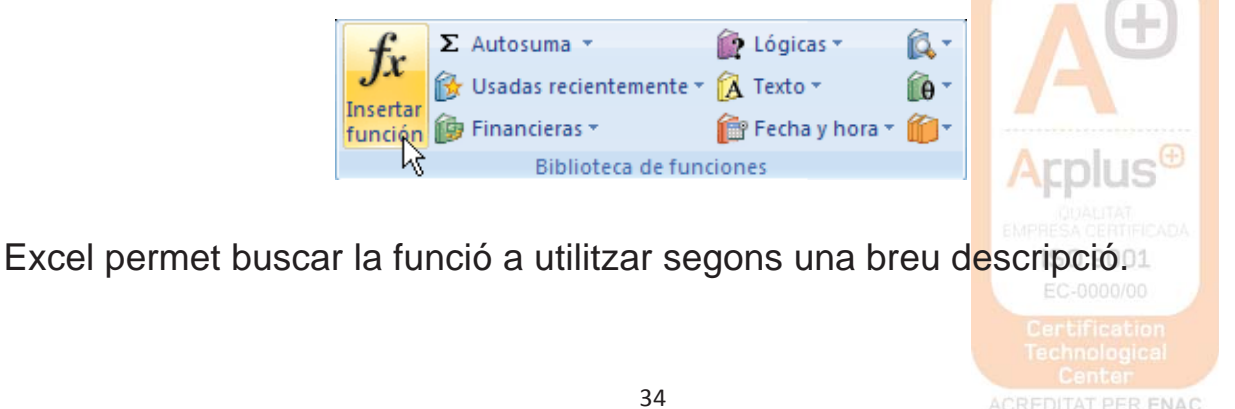

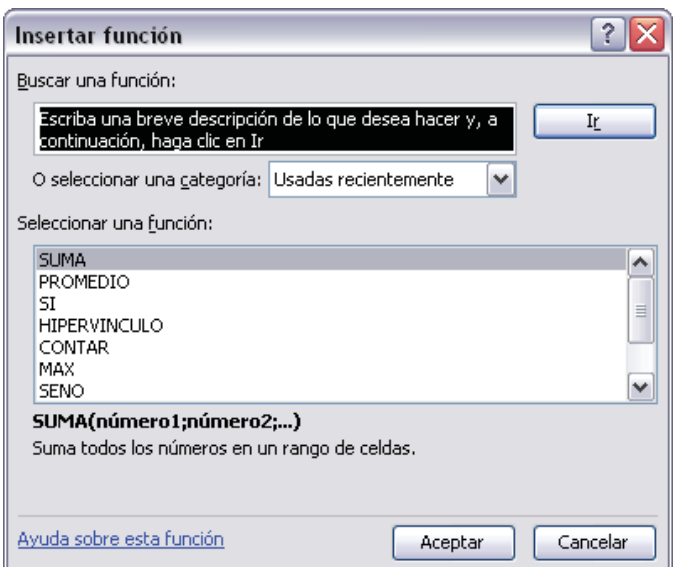

Triem la funció picant sobre ella un cop ens la presenta.

## **2. Crear gràfics con ajuda del Asistente**

Punts a seguir en la creació de gràfics:

- 1. Seleccionar les dades a representar al gràfic.
- 2. Seleccionar el menú "Insertar" i triar l'opció Gràfic.

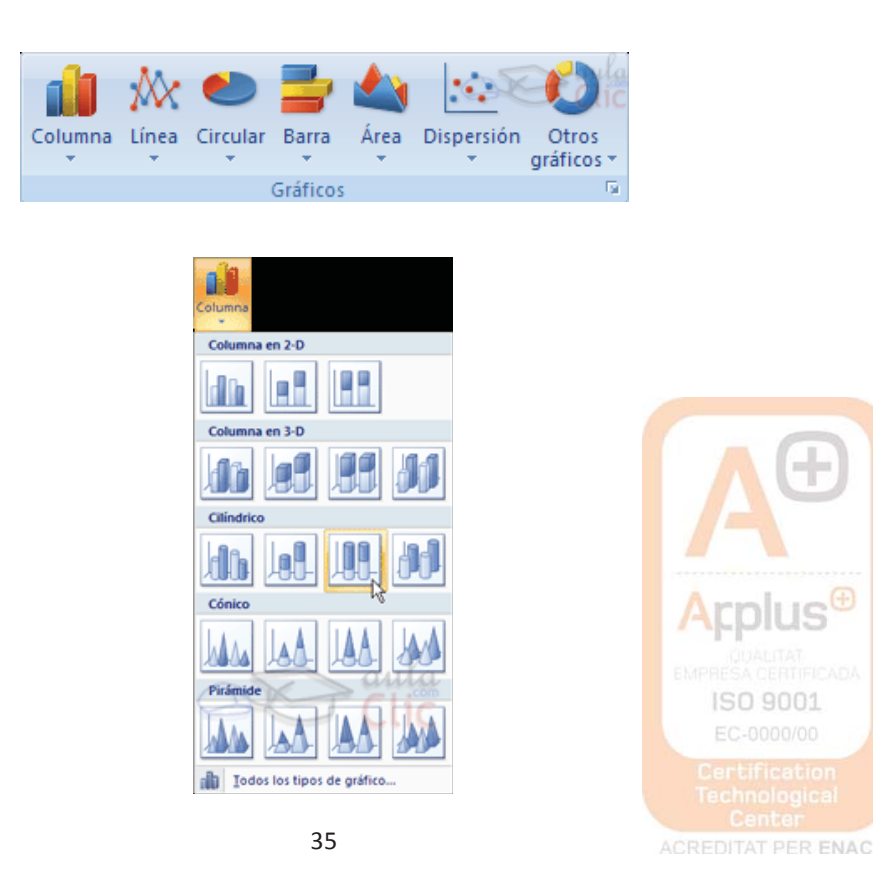

Plaça Mil·lenari, 4 08210 Barberà del Vallès (BCN) Tel. 93 718 26 54 Fax 93 729 35 53 www.institutlaromanica.org | institutlaromanica@xtec.cat

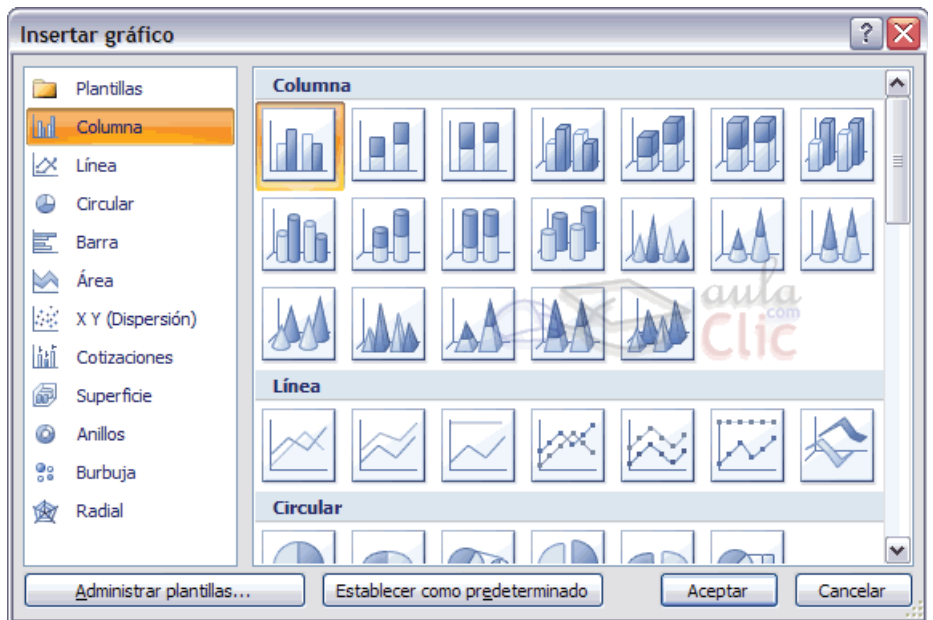

*Inserir gràfic:* En aquest pas ens demana triar el tipus de gràfic. Per a acabar, es pot anar a la pestanya FORMAT, on es troba la selecció d'estils de forma.

## **3. Format de cel·les**

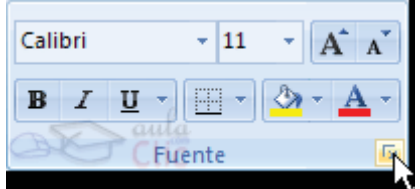

**FONT:** Tipus de lletra. **ESTIL:** Normal, cursiva, negreta... **MIDA:** Es pot triar del desplegable o bé picar-lo directament. **SUBRATLLAT:** Clic dret del ratolí. **COLOR:** de la lletra. **EFECTES:** Ratllat, superíndex i subíndex.

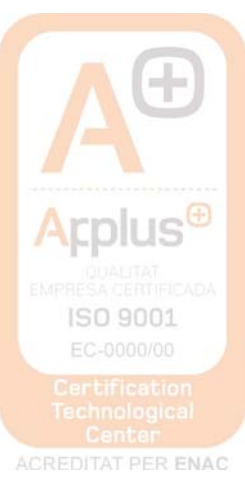

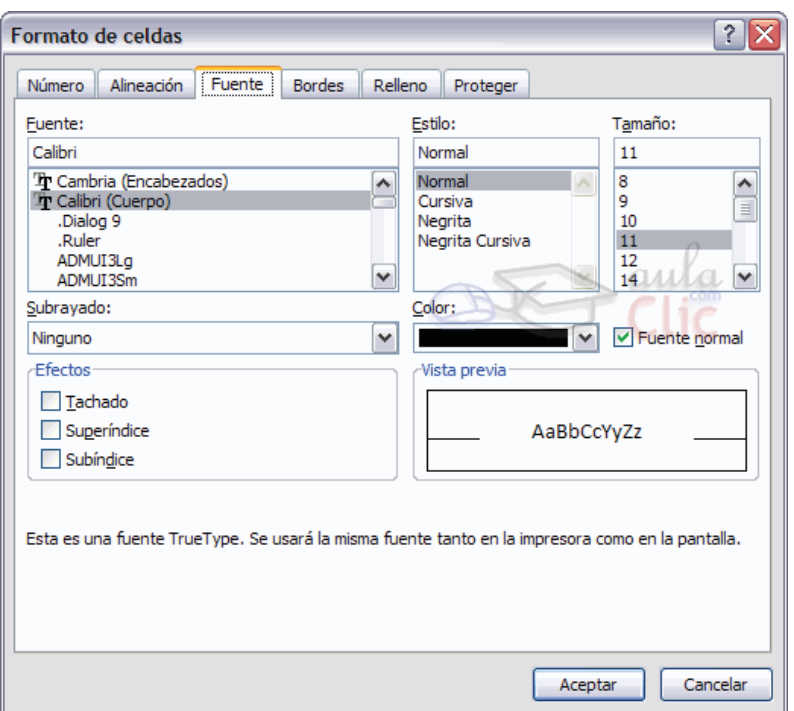

**FONT NORMAL:** Si aquesta opció està activa, es tornen totes les opcions de font que Excel té per defecte.

**ORDENAR TEXT:** El text de les cel·les es pot ordenar:

1. Seleccionar una columna de dades alfanumèrics en un rang de cel·les.

2. Al menú "INICI", en el grup "Modificar", fer clic en "Ordenar y filtrar"

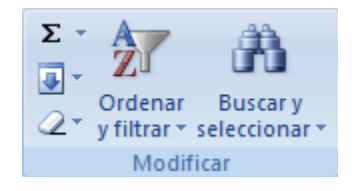

- 3. Seguir aquest procediment:
	- 3.1. Ordenar en ordre alfanumèric ascendent: clic en Ordenar de A a Z.
	- 3.2. Ordenar en ordre alfanumèric descendent: clic en Ordenar de Z a A.

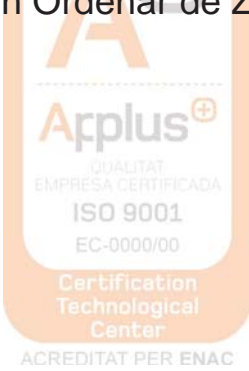

## **POWERPOINT 2007**

PowerPoint és l'eina d'Office per a crear presentacions, per tal de fer una presentació oral més atractiva.

Al arrancar PowerPoint apareix una pantalla inicial com la de sota:

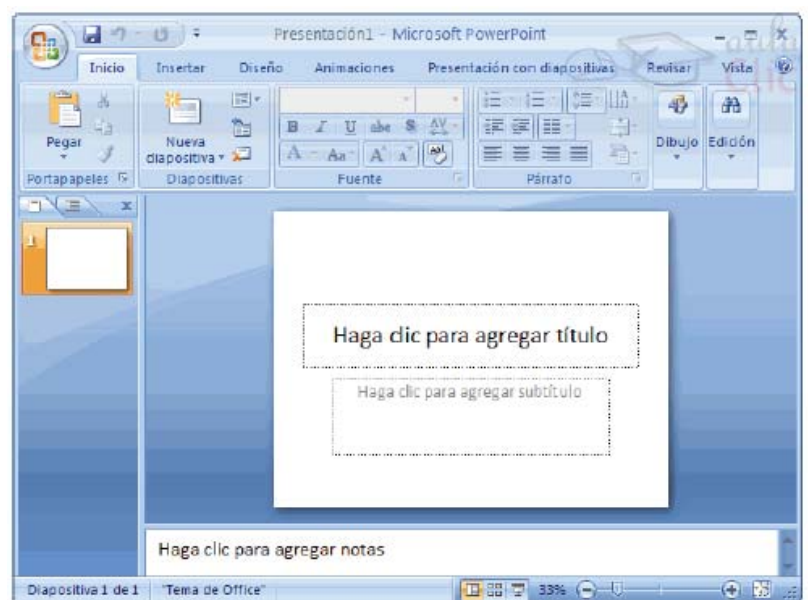

La part central de la finestra és on visualitzem i creem les diapositives que formaran part de la presentació.

**BARRA TÍTOL:** Conté el nom del document amb el qual s'està treballant.

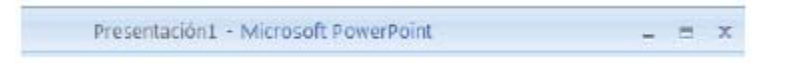

**BARRA DE MENÚS:** Conté totes les operacions que ens permet realitzar el programa en menús desplegables.

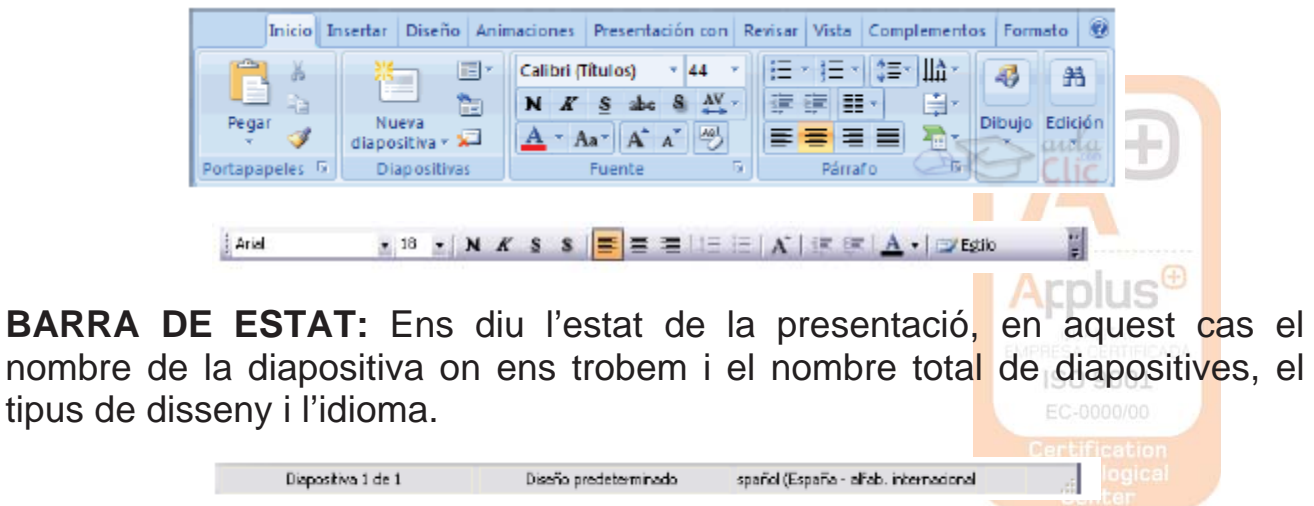

**ÀREA D'ESQUEMA:** mostra els títols de les diapositives que anem creant amb el seu nombre. Podem canviar a vista miniatura fent clic a la pestanya.

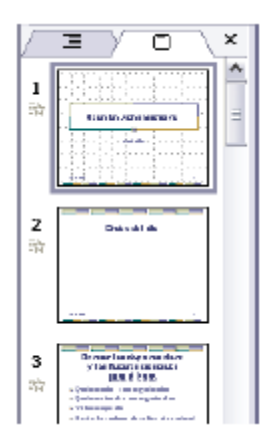

**BOTONS DE VISTA:** amb ells podem triar el tipus de vista en la qual volem estar, per exemple, podem tenir una visió general de totes les diapositives o podem executar la presentació per a veure com queda.

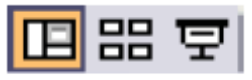

**PANEL DE TASQUES:** Mostra les tasques més utilitzades en PowerPoint i les classifica.

## **1. Crear una presentació amb una plantilla**

Punts a seguir:

- 1. Desplegar el botó office.
- 2. Seleccionar l'opció "NOU".
- 3. Al quadre de diàleg fer clic en la categoria "plantilles instal·lades" i apareixerà un quadre de diàleg similar al següent:

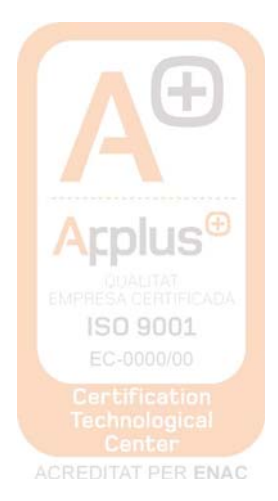

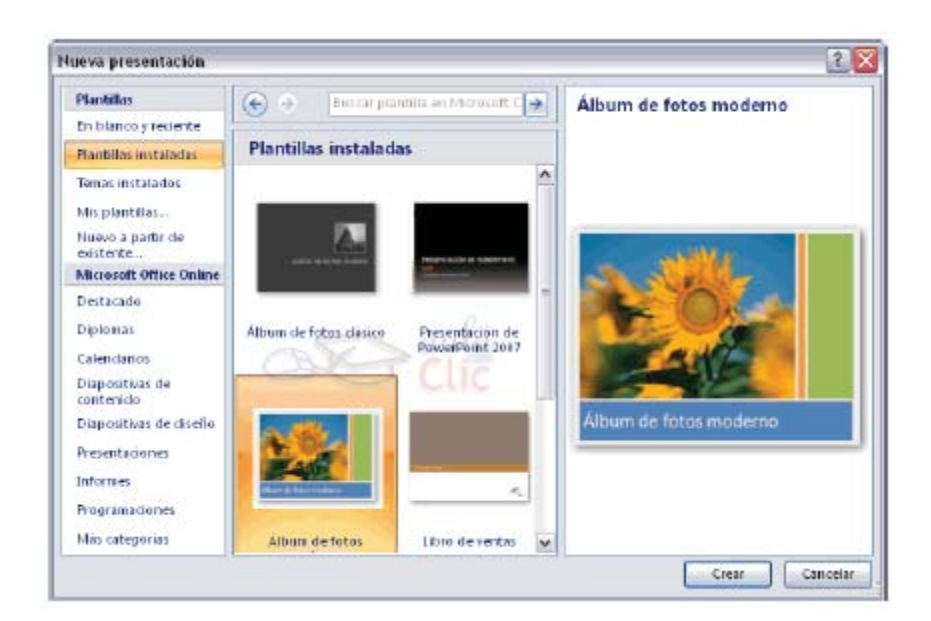

Només resta seleccionar la que es vol fer servir i CREAR.

## **2. Crear una presentació en blanc**

Si ninguna plantilla s'adapta al que busquem l'opció és fer una presentació en blanc i anar modificant-la.

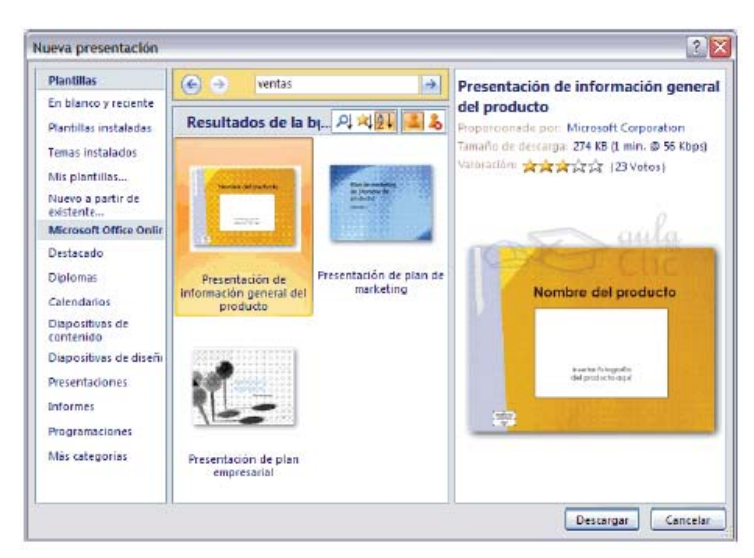

A partir d'aqui, hem d'anar donant-li contingut a les diapositives, afegir més diapositives, etc....

## **3. Tipus de vista**

## *a) Vista Normal*

La vista normal és la que s'utilitza per a treballar habitualment. Veurem, dissenyarem i modificarem la diapositiva que seleccionem<mark>.</mark> (MENU→ VEURE  $\rightarrow$  NORMAL).

**Arplus<sup>®</sup>** 

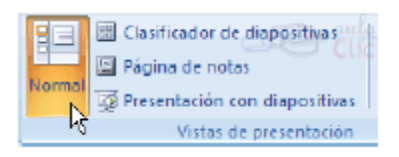

## *b) Vista classificador de diapositives*

Pots veure les diapositives en miniatura i ordenades per ordre d'aparició. Ens proporciona una visió global de la presentació, localitzar una diapositiva ràpidament, copiar o eliminar diapositives...

## *c) Vista presentació amb diapositives*

Reprodueix la presentació a partir de la diapositiva seleccionada, amb aquesta vista podem apreciar els efectes animats que hem inserit en les diapositives de la presentació. Per a sortir d'aquesta vista s'ha de picar ESC.

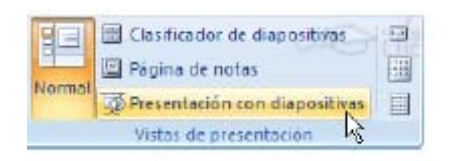

## **4. Treballar amb diapositives**

**INSERIR DIAPOSITIVA:** Botó "nova diapositiva" al menú INICI o també es pot fer amb les tecles Ctrl + M, que dupliquen la diapositiva seleccionada. Es pot triar d'entre diferents dissenys o també una en blanc.

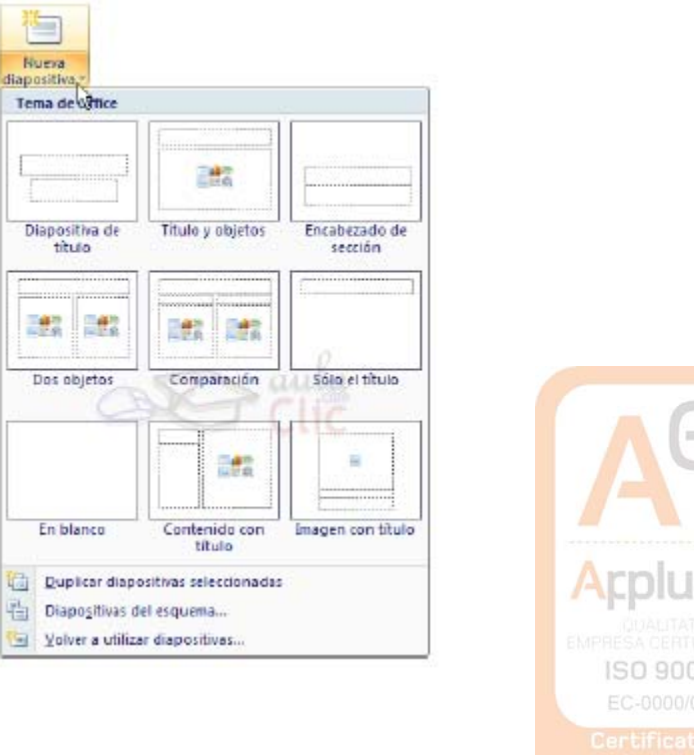

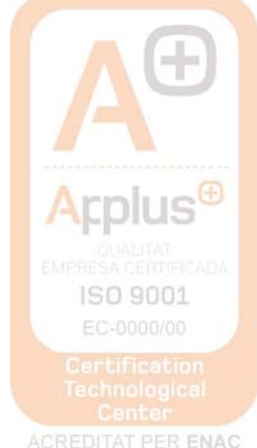

**COPIAR DIAPOSITIVA:** Es selecciona una diapositiva que es vol copiar i es pica el botó "copiar". A continuació es selecciona la diapositiva rere la qual es vol enganxar la copiada i piquem el botó "enganxar".

**MOURE DIAPOSITIVES:** S'ha de seleccionar la diapositiva que es vol moure i sense soltar el botó esquerre del ratolí, s'arrastra fins a la posició on es vol situar.

**ELIMINAR DIAPOSITIVES:** Senzillament es selecciona i s'elimina. Si es volen triar diferents es fa mantenint polsat SHIFT mentre anem seleccionant diapositives si són consecutives. Si no ho són, polsar CTRL en comptes de shift.

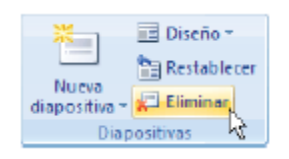

**OBJECTES:** Són elements que podem incorporar en una diapositiva, per exemple un gràfic, una imatge, texts, videos, sons, etc.

## **5. Treballar amb text**

En les diapositives podem inserir texts i aplicar-los gairebé les mateixes operacions que amb un processador de text, es a dir, podem modificar la mida de la lletra, el color, forma, etc...

**INSERIR TEXT:** Primer cal establir un patró de diapositiva. Un cop triat el disseny de la diapositiva, es fa clic al requadre d'aquesta on es vol inserir el text, i desapareixerà el text "Fes clic per a afegir títol" que estava escrit. Podem començar a picar el text.

**CAMBIAR L'ASPECTE DELS TEXTS:** Es pot canviar la font, la mida i el color del text fàcilment. (INICI  $\rightarrow$  FONT). Però primer hem de triar el text que volem modificar. L'alineació del text, numeracions i vinyetes, les sangries, etc es fa gairebé igual que al Word 2007.

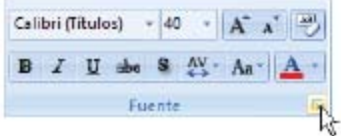

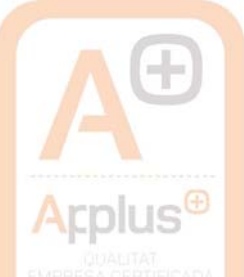

## **6. Inserir sons**

Altre element útil és la inserció d'elements multimèdia com ara sons i pel·lícules. Per a inserir un so, s'ha de desplegar el menú INSERTAR > so.

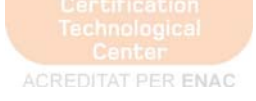

Del llistat que apareix, s'ha de triar un so de la galeria de PowerPoint o si és del nostre ordinador.

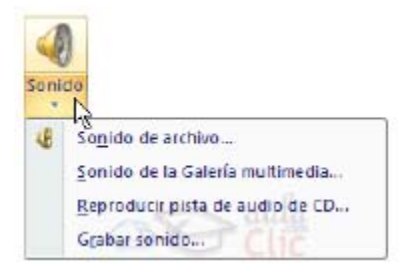

Quan fas doble clic sobre el so seleccionat s'insereix a la diapositiva (apareix un altaveu petit) i aleshores hem de seleccionar si volem la reproducció automàtica a la presentació o quan fem clic sobre ell i, a més, si volem que es vagi repetint sense parar fins que passem de diapositiva.

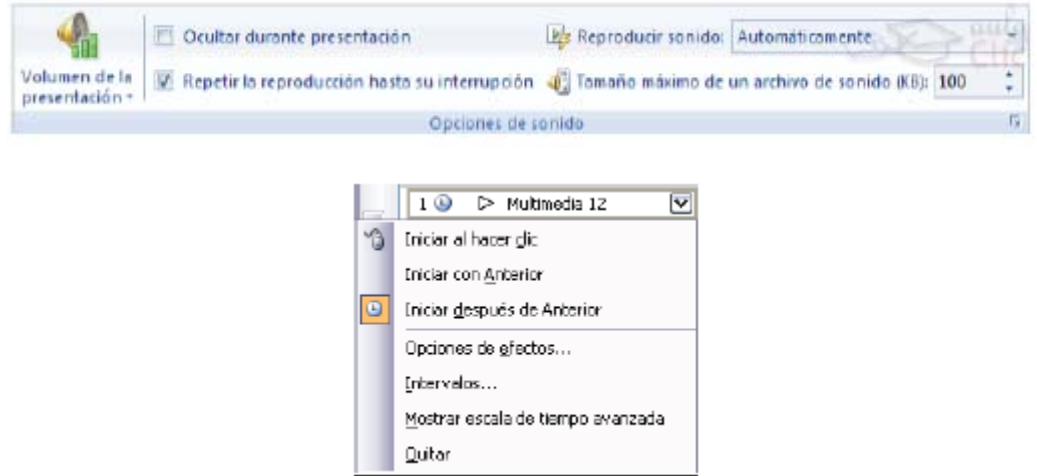

Si el so el tenim en un arxiu: INSERIR  $\rightarrow$  so  $\rightarrow$  des d'arxiu. Busques la ruta de l'arxiu de so i acceptem.

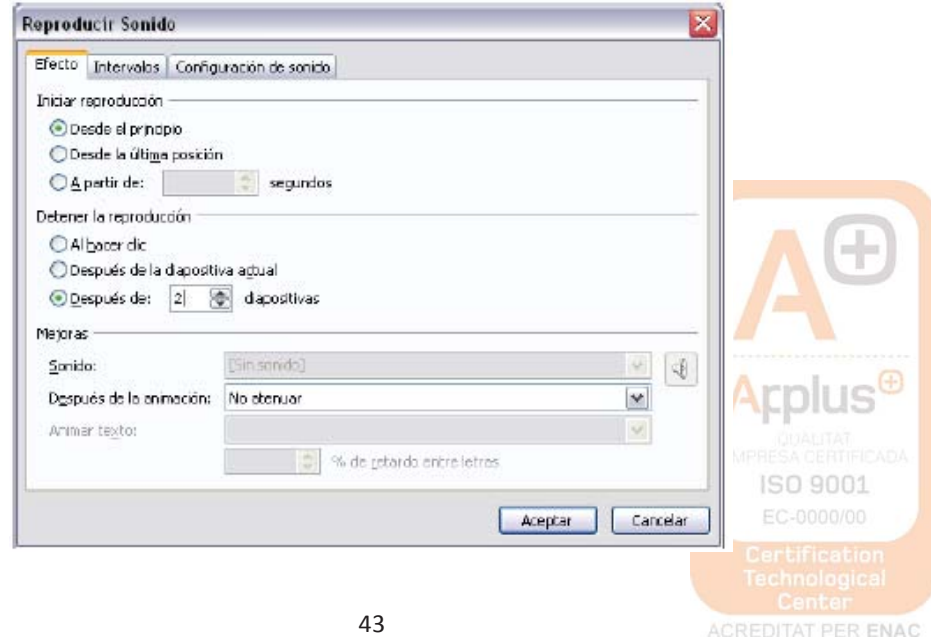

Plaça Mil·lenari, 4 08210 Barberà del Vallès (BCN) Tel. 93 718 26 54 Fax 93 729 35 53 www.institutlaromanica.org | institutlaromanica@xtec.cat

En el cas d'un vídeo es procedeix igual, però al menú INICI  $\rightarrow$  hem de triar pel·lícules i sons.

## **7. Animacions i transicions**

Podem donar moviment als objectes de la presentació i al text introduït.

**ANIMACIONS:** Són els efectes sobre els objectes per tal de produir efectes visuals més estètics. (Pestanya: Animacions i personalitzar animacions). Es tria l'efecte, la trajectòria d'aquest, quan s'ha de donar, la velocitat... El botó "reproduir" mostra la diapositiva tal qual quedarà amb les animacions triades.

**TRANSICIONS:** Ens permet determinar com es produirà el pas d'una diapositiva a la següent (Pestanya ANIMACIONS → Transició). Es pot triar si es passen les diapositives amb un clic de ratolí o es passen en un temps determinat.

**ASSAJOS:** L'opció assajos et permet assajar els temps que dedicaràs a cada diapositiva i els guarda, preguntant-te posteriorment si ho vols guardar.

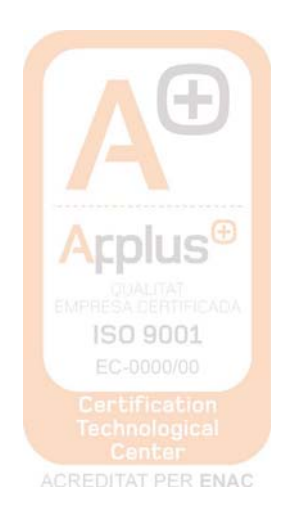

## **CANVIS D'UNITATS**

- **1.** Realitza els següents canvis d'unitats:
- a) 307 km a decímetres (dm):
- b) 27 hm<sup>2</sup> a metres quadrats (m<sup>2</sup>):
- c) 0,34 dam $^3$  a metres cúbics (m $^3$ ):
- d) 0,0082 tones a mil·ligrams (mg):
- e) 2500 cm<sup>3</sup> a litres (L):
- **2.** Digues, en cada cas, quina de les dues quantitats és major:
- a) 0,03 km $^{2}$  o 305 m $^{2}$
- b) 3,7 L o 0,04 m<sup>3</sup>
- c) 1,02 ha o 100023 dm<sup>2</sup>
- d) 56 000 mg o 0,04 dag
- e) 0,0008 km $^{\rm 3}$  o 82 000 L
- 4. Realitza els següents canvis d'unitats utilitzant els **factors de conversió**:

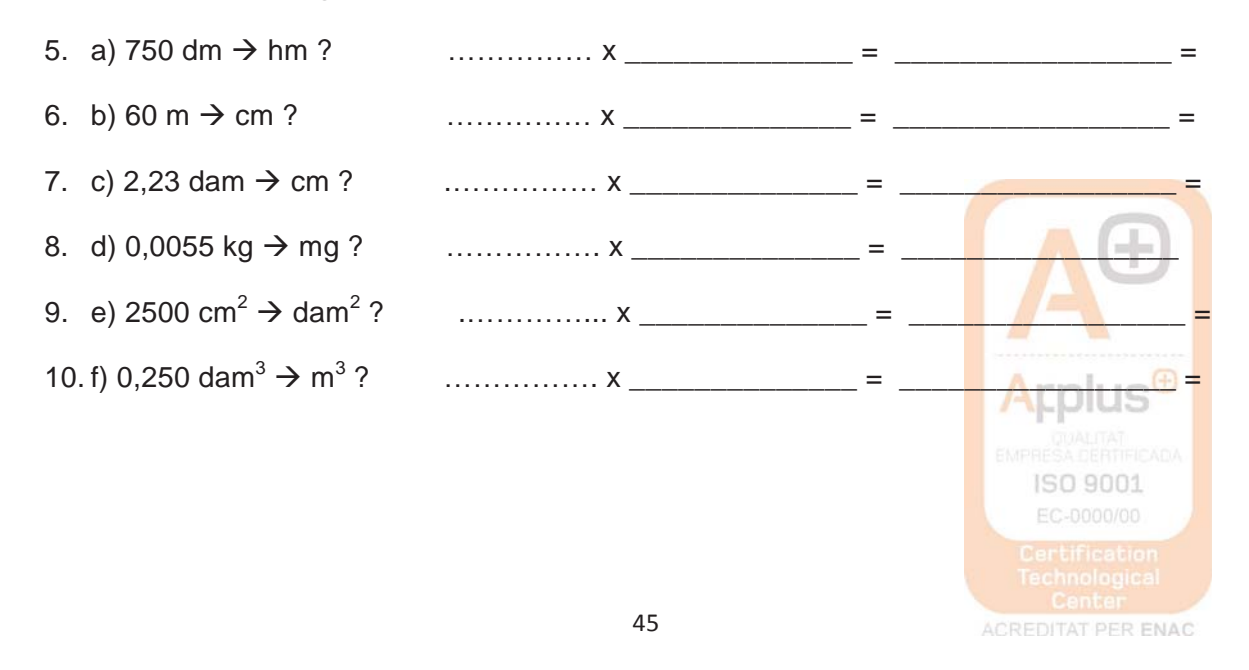

Plaça Mil·lenari, 4 08210 Barberà del Vallès (BCN) Tel. 93 718 26 54 Fax 93 729 35 53 www.institutlaromanica.org | institutlaromanica@xtec.cat

## **4. Canvia les unitats de les velocitats següents:**

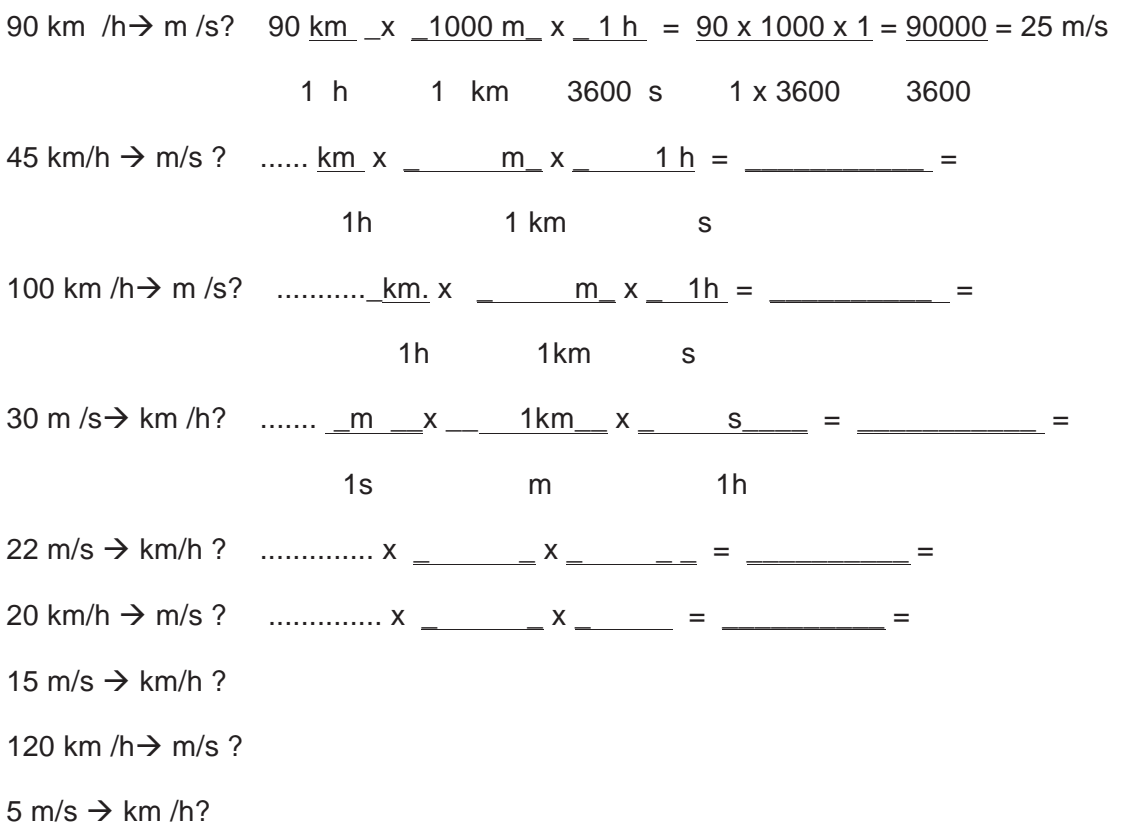

**5.** Indica si són verdaderes (V) o falses (F) les següents afirmacions. En cas que siguin falses, transforma-les perquè siguin verdaderes.

a) L'hectàrea és una unitat de superfície.

- b) La unitat de massa del Sistema Internacional és el gram.
- c) Un decímetre cúbic (dm $^{3}$ ) equival a 1 litre.
- d) Tres tones equivalen a 300 kg.
- e) La unitat de volum del Sistema Internacional és el dm<sup>3</sup>.

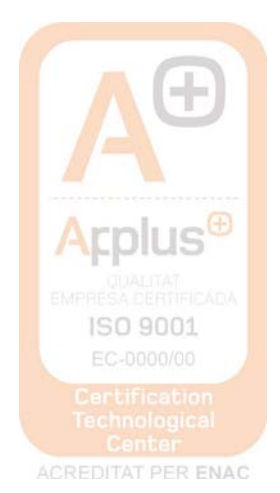

## Respostes als exercicis del Bloc1

#### *Exercicis de notació científica*

#### **1.**

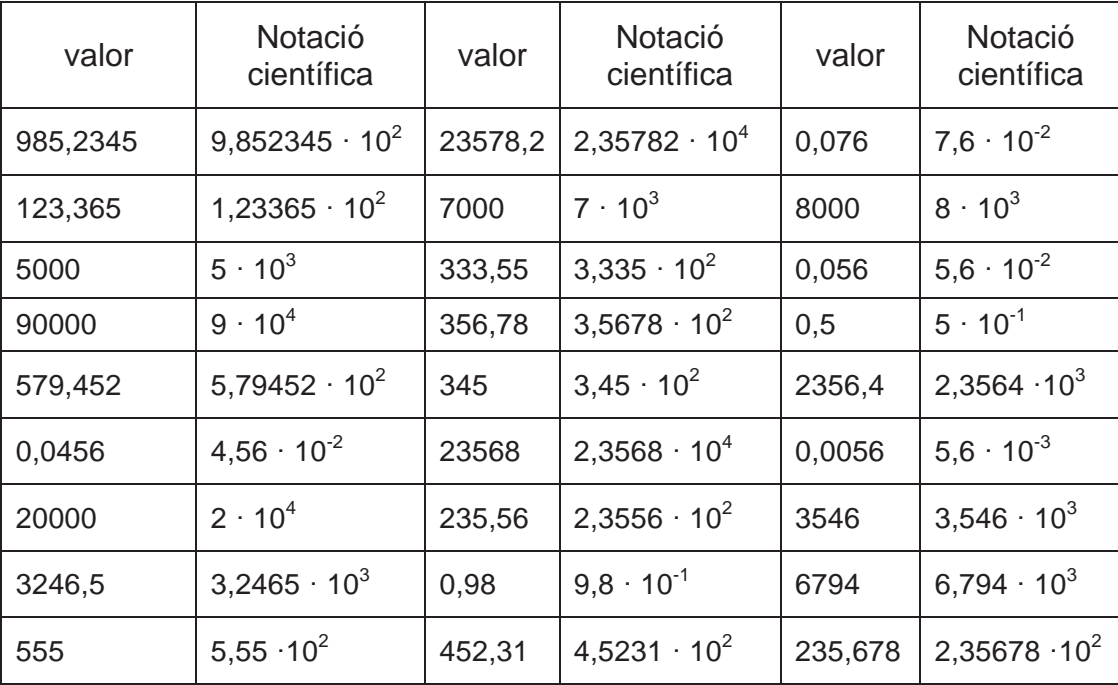

#### **2.**

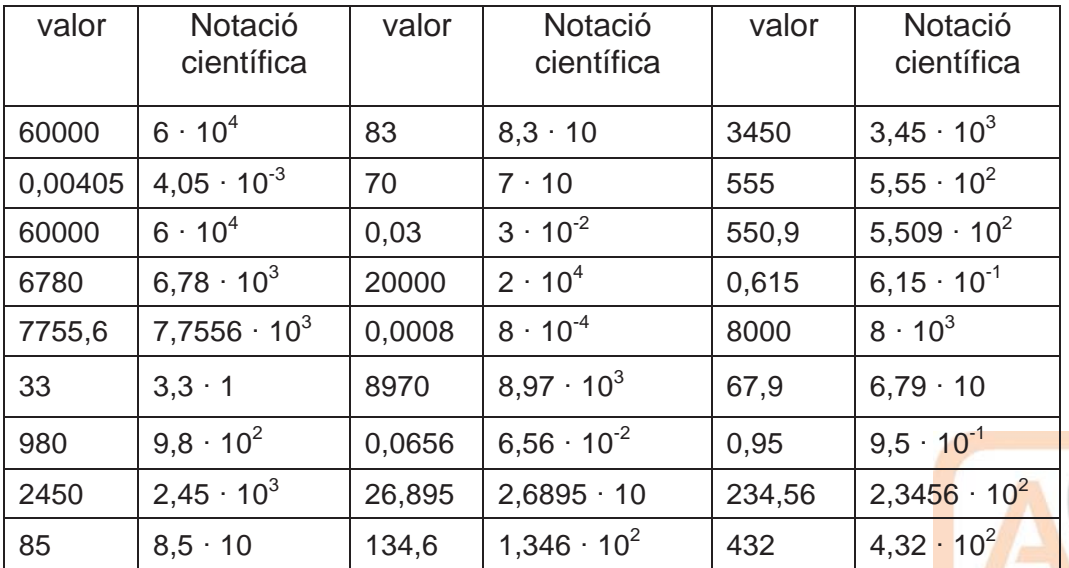

**3.**

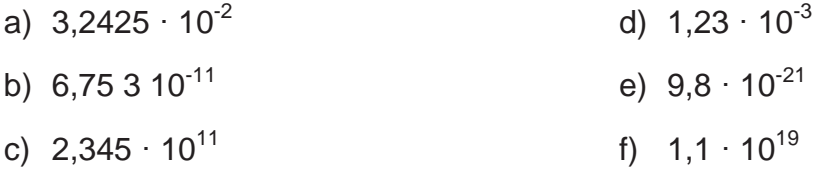

ACREDITAT PER ENAC

ISO 9001

**Applus** 

Plaça Mil·lenari, 4 08210 Barberà del Vallès (BCN) Tel. 93 718 26 54 Fax 93 729 35 53 www.institutlaromanica.org | institutlaromanica@xtec.cat

#### $\overline{4}$ .

- e)  $5 \cdot 10^{13}$ a)  $2 \cdot 10^{-3}$  m f)  $1.5 \cdot 10^{10}$ b)  $5 \cdot 10^{-6}$  m.  $\mathbf{C}$
- 

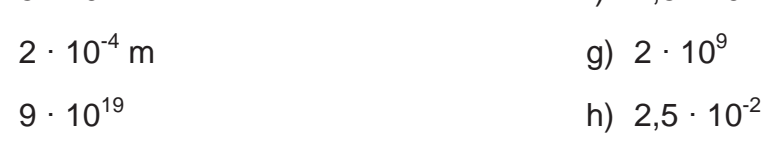

- $d)$
- $5.$
- 
- a) 0,00001023
- 
- 
- 
- 
- 
- 
- 
- 
- 
- 
- 
- 
- 
- c) 0.00000015
- b) 8.250.000.000.000.000
- 
- 
- d) 30
- e) 0,00000000003
- 6.
- a)  $3,3012 \cdot 10^{15}$
- b)  $5.751 \cdot 10^3$
- c)  $5,943 \cdot 10^{-2}$
- d)  $5,372 \cdot 10^{-3}$
- e)  $6,86283 \cdot 10^{12}$

**Exercicis amb enunciats** 

a)  $1 \cdot 10^{-12}$  g

c)  $6 \cdot 10^{27}$  q

4.  $3 \cdot 10^5$  m,  $2.7 \cdot 10^{11}$  m 5.  $S_T = 5{,}10 \cdot 10^{14}$  m<sup>2;</sup>

 $S_M = 1.45 \cdot 10^{14}$  m<sup>2</sup>

6. 2.862  $10^{12}$  ampolles;

7.  $9,461 \cdot 10^{15}$  m/any

8. 28,98 m 9. 1,41  $10^{-5}$  m<sup>3</sup> 10.5.955  $\cdot$  10<sup>24</sup> kg

477 ampolles/habitant

b)  $9.1 \cdot 10^{-28}$  g

3. 1  $\cdot$  10<sup>-2</sup> mm; 1,27  $\cdot$  10<sup>10</sup> mm

1.  $1.42 \cdot 10^{17}$  s

 $2.$ 

- i)  $-1,58356 \cdot 10^5$
- i)  $1,4106 \cdot 10^{2}$
- 
- h)  $1,195 \cdot 10^{-4}$
- 
- q)  $8,3175 \cdot 10^{2}$
- f)  $-6,466 \cdot 10^{16}$

Plaça Mil-lenari, 4 08210 Barberà del Vallès (BCN) Tel. 93 718 26 54 Fax 93 729 35 53 www.institutlaromanica.org | institutlaromanica@xtec.cat

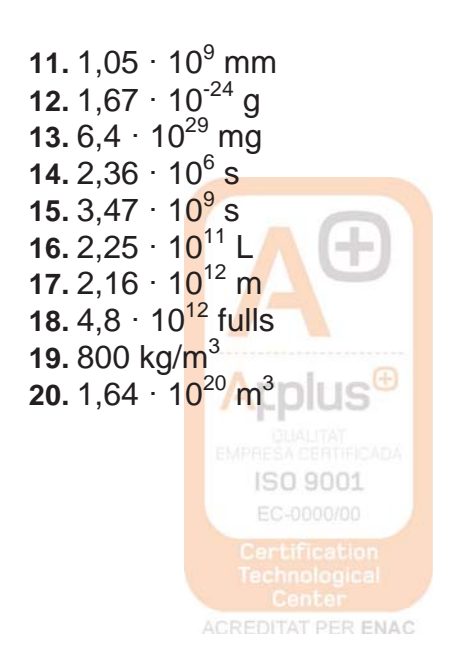

#### Exercicis d'operacions combinades amb potències

- a. 87
- b. 32
- C. 85
- d. 91

#### Respostes als exercicis del Bloc 2

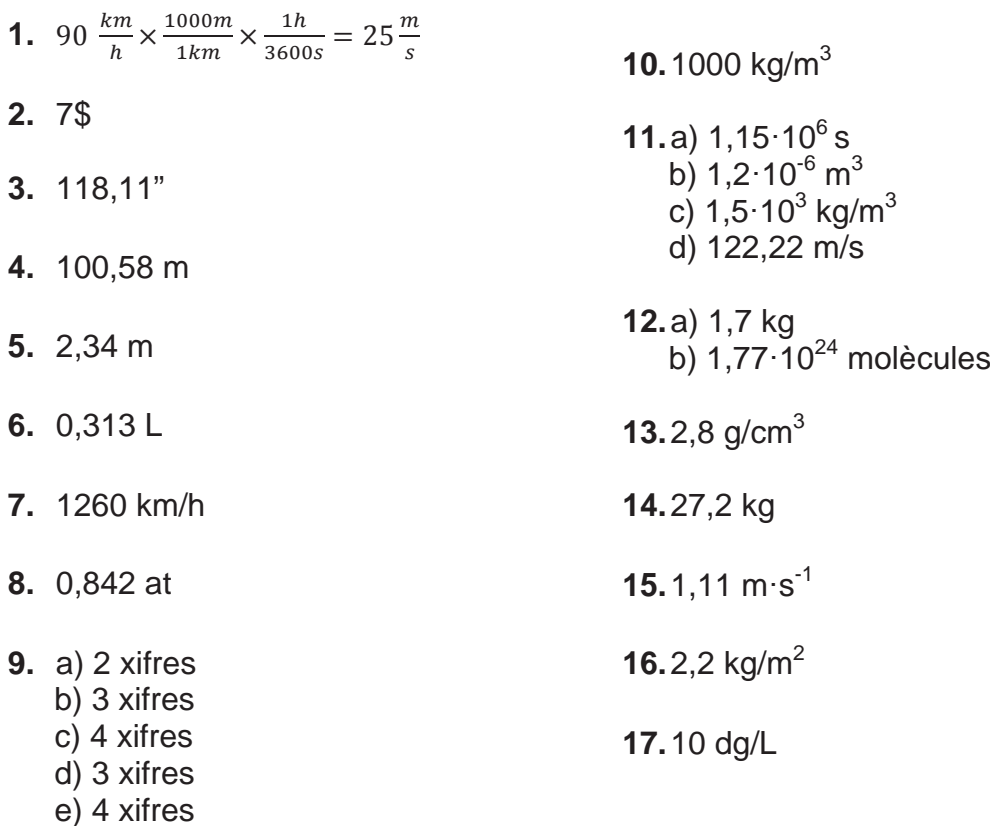

## Respostes als exercicis del Bloc 3

#### 1. Equacions de 1r grau

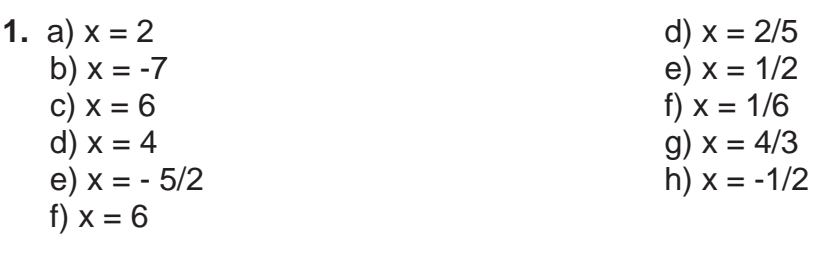

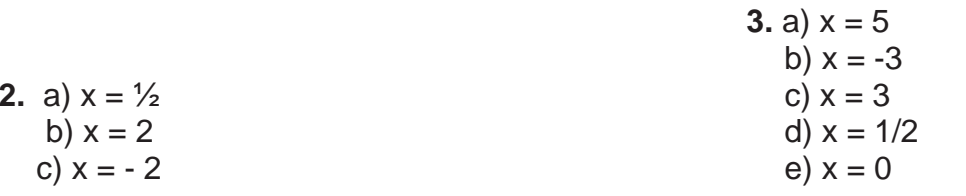

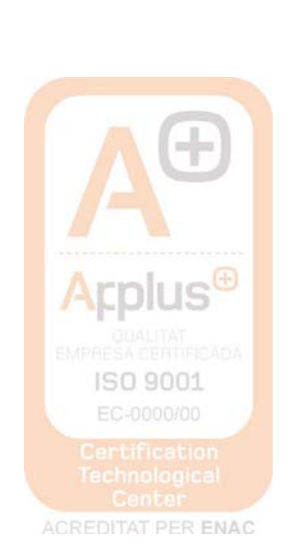

49

| f) $x = -2$  | d) $x = 5/8$ |
|--------------|--------------|
| g) $x = 0$   | h) $x = 23$  |
| h) $x = 23$  | h) $x = -27$ |
| g) $x = -27$ | h) $x = 3/2$ |

#### **Exercicis amb enunciats**

4.

- 6. 19 i 26 gols
- 7. 1100 i 700 €.
- 8. 504 ànecs, 1008 gallines
- 9. 6253 bolígrafs vermells i 31265 bolígrafs blaus
- 10. 15 i 8 anys
- 11. 36 flamencs i 108 cignes
- 12. 28 alumnes
- 13. 18 i 65
- 14. 26 i 27

#### 2. Sistemes de dues equacions amb dues incògnites

# $1<sub>1</sub>$ a)  $x=2$ ,  $y=-1$ b)  $x = -1$ ,  $y = -1$ c)  $x=2$ ,  $y=1$ 2.  $x = -20$ ,  $y = -14$ 3.  $x=3, y=1$ 4.  $x=48$  Kg,  $y=32$ Kg<br>5. A= 45 cm<sup>2</sup>

- 
- 3. Equacions de 2n grau

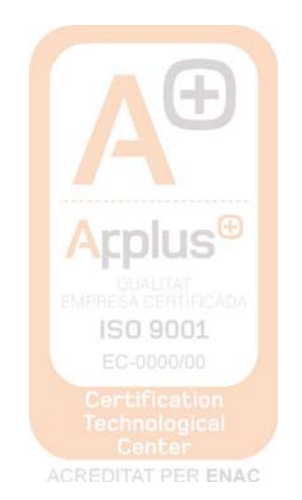

50

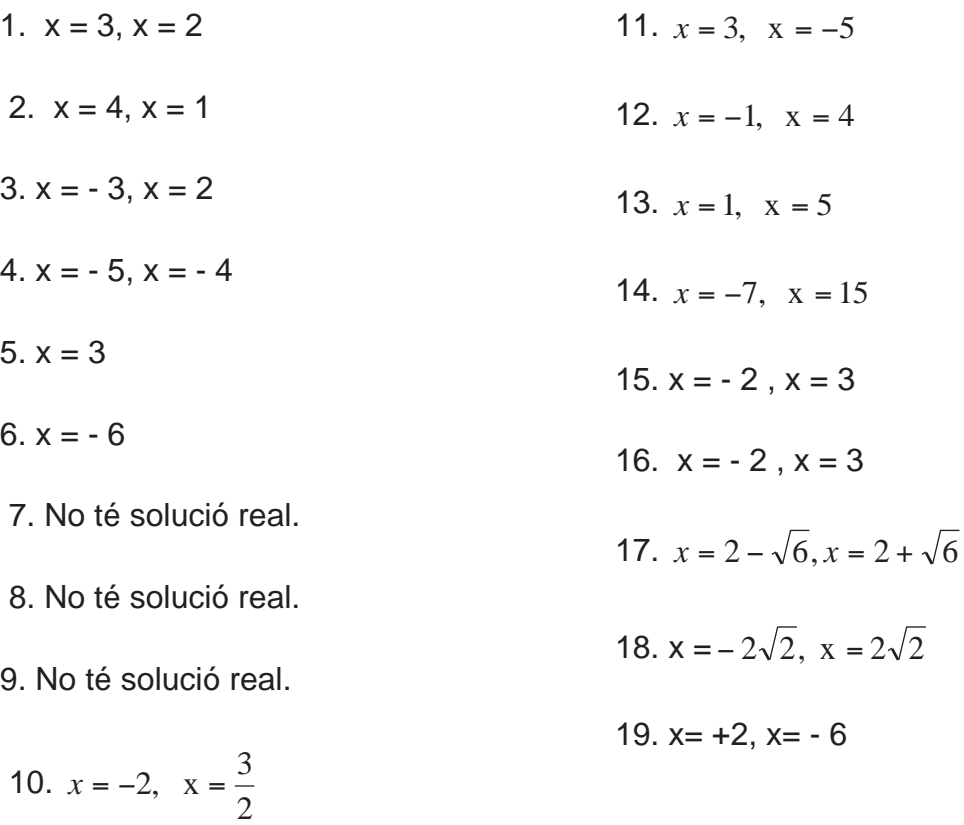

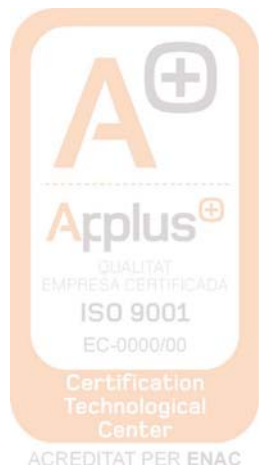